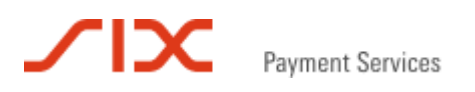

# EFT/POS ECR-Interface MPD (Multi Protocol Driver) Manual Technical Specification

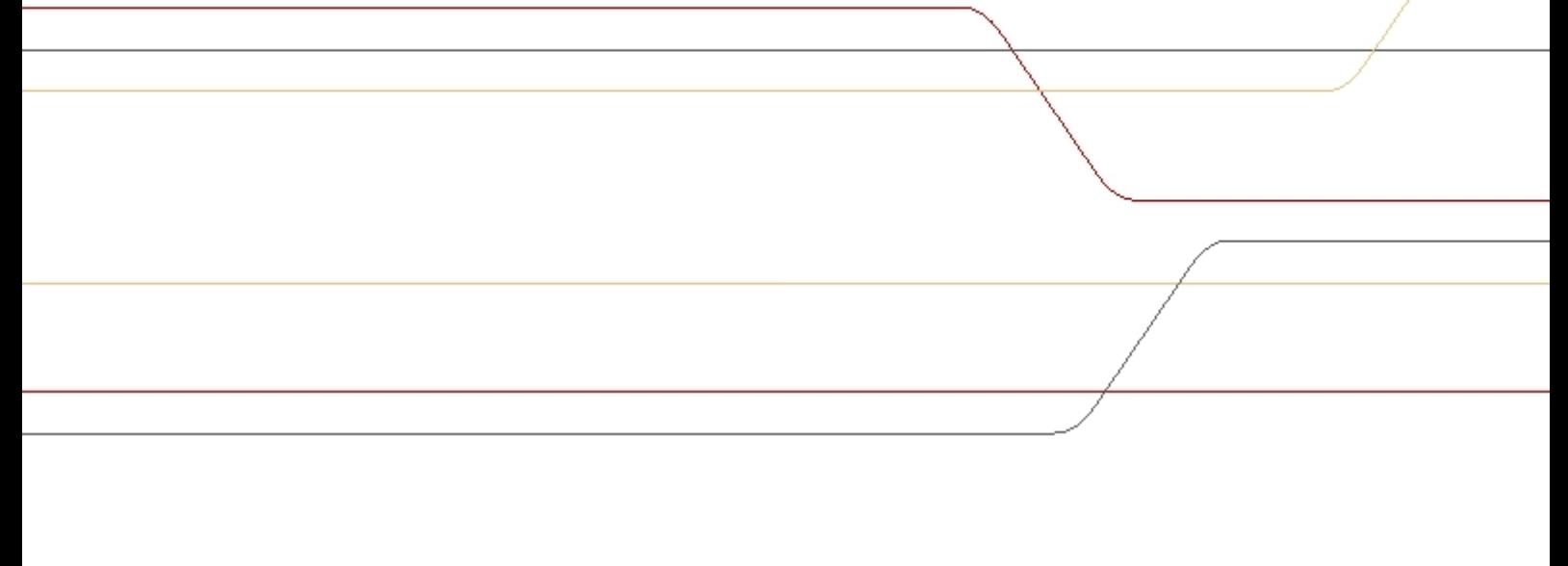

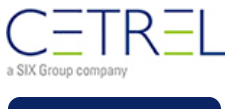

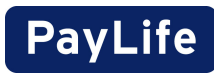

Version Date **State** Security Note Document No. V1.12 20.07.2015 Released Public MPDMANV112008EN

### **© 2015 SIX Payment Services ltd. - Cetrel**

All rights reserved. No parts of this work may be reproduced in any form or by any means - graphic, electronic, or mechanical, including photocopying, recording, taping, or information storage and retrieval systems - without the written permission of the publisher.

Products that are referred to in this document may be either trademarks and/or registered trademarks of the respective owners. The publisher and the author make no claim to these trademarks.

While every precaution has been taken in the preparation of this document, the publisher and the author assume no responsibility for errors or omissions, or for damages resulting from the use of information contained in this document or from the use of programs and source code that may accompany it. In no event shall the publisher and the author be liable for any loss of profit or any other commercial damage caused or alleged to have been caused directly or indirectly by this document.

Printed: Juli 2015

# **Table of Contents**

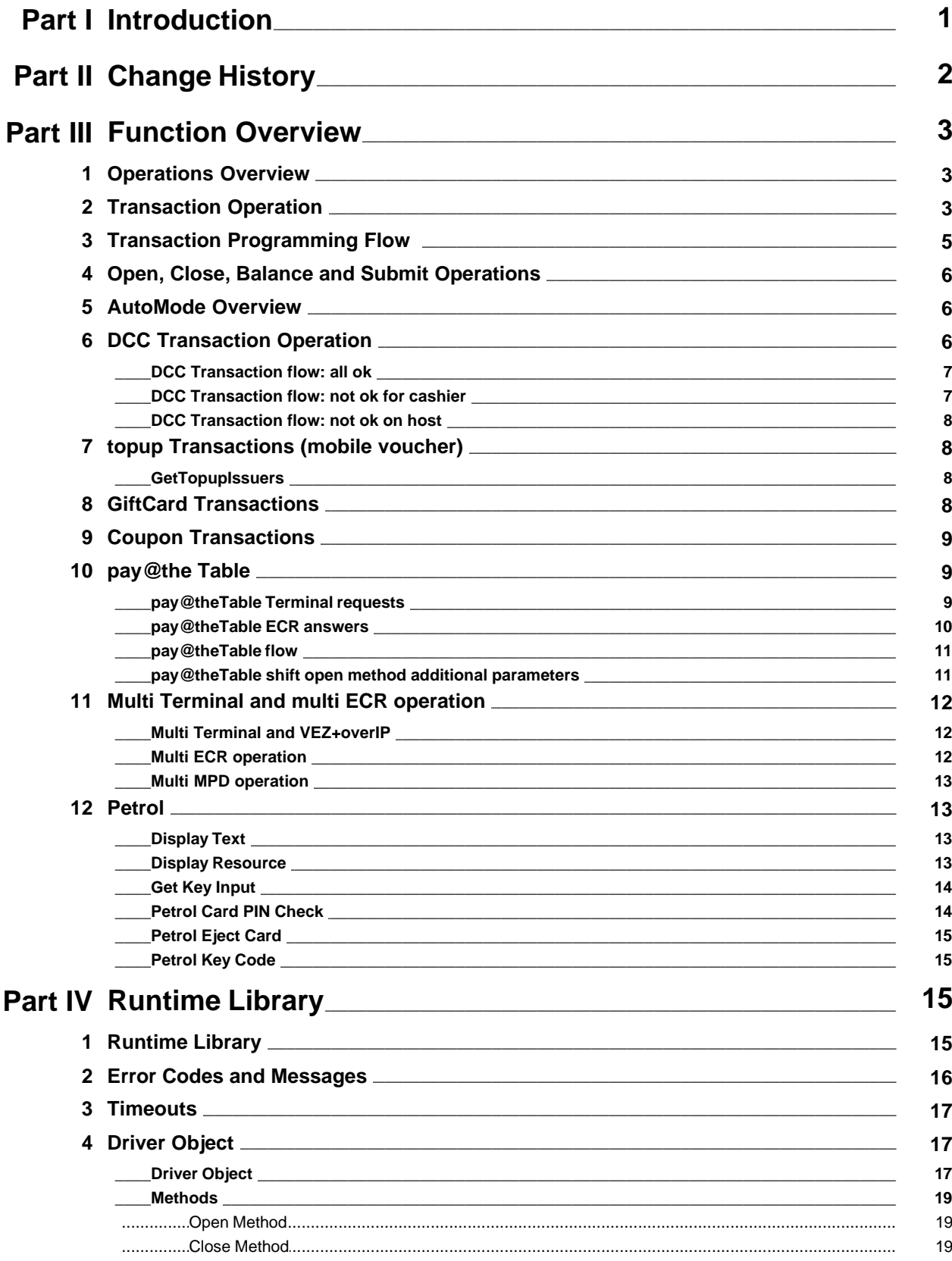

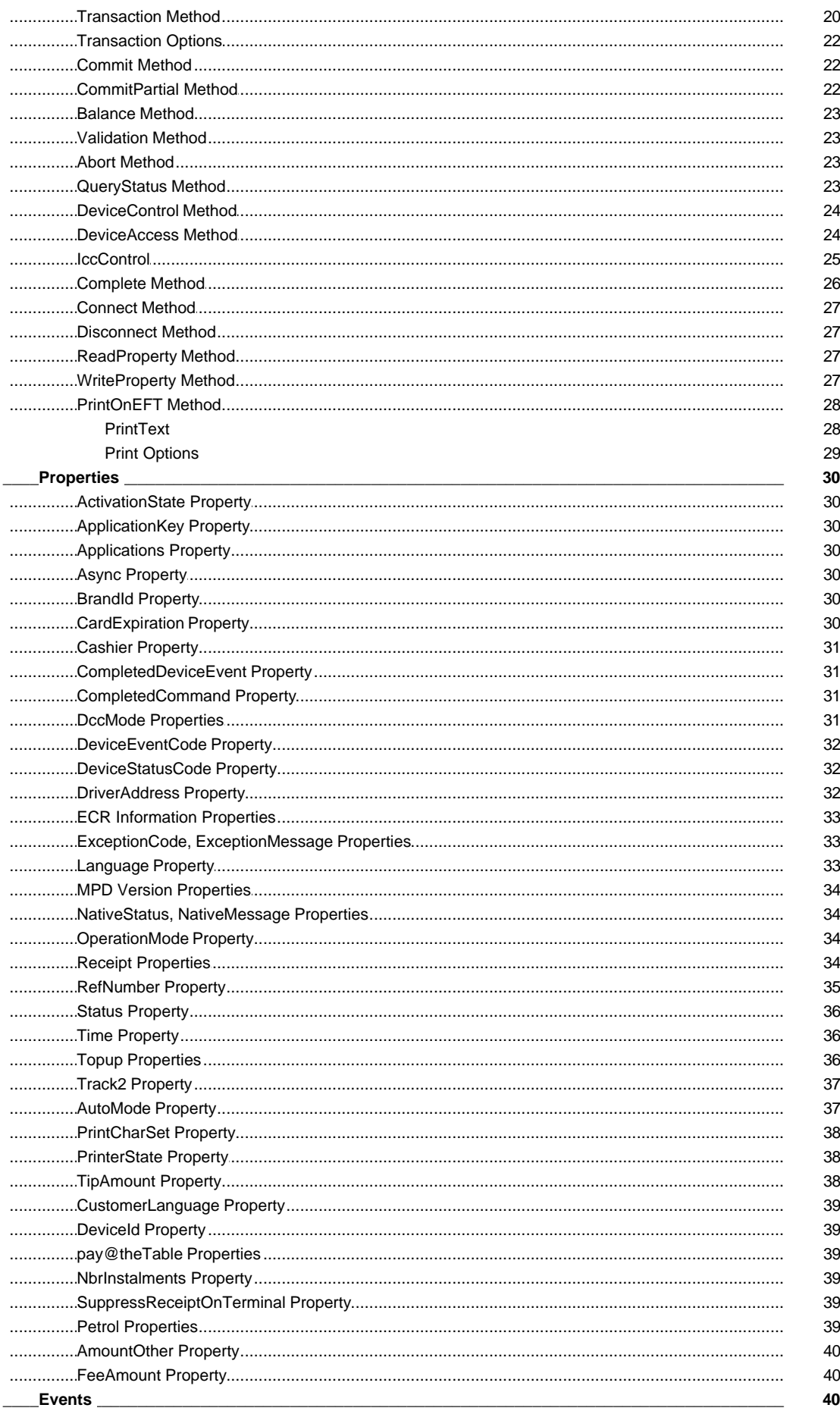

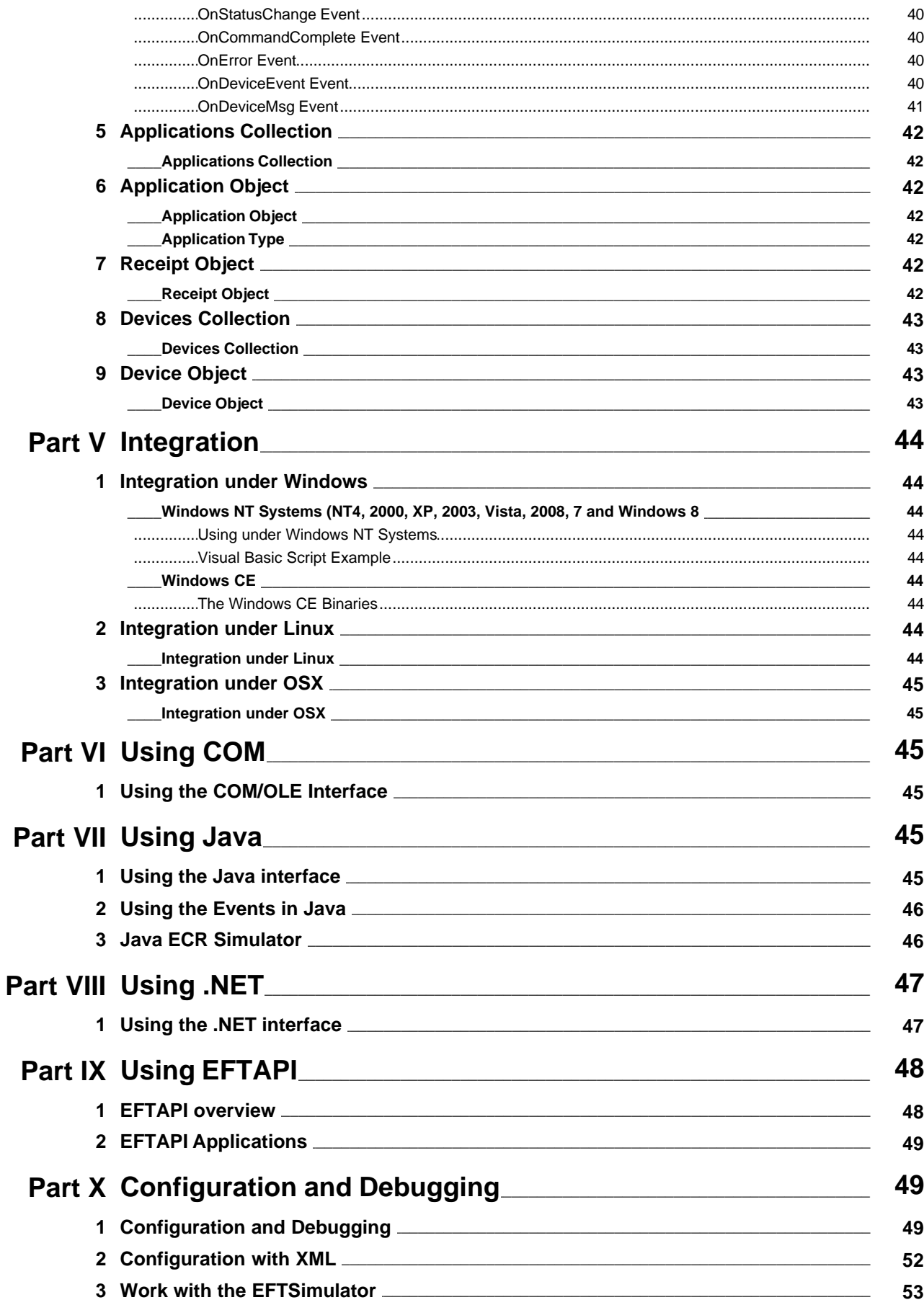

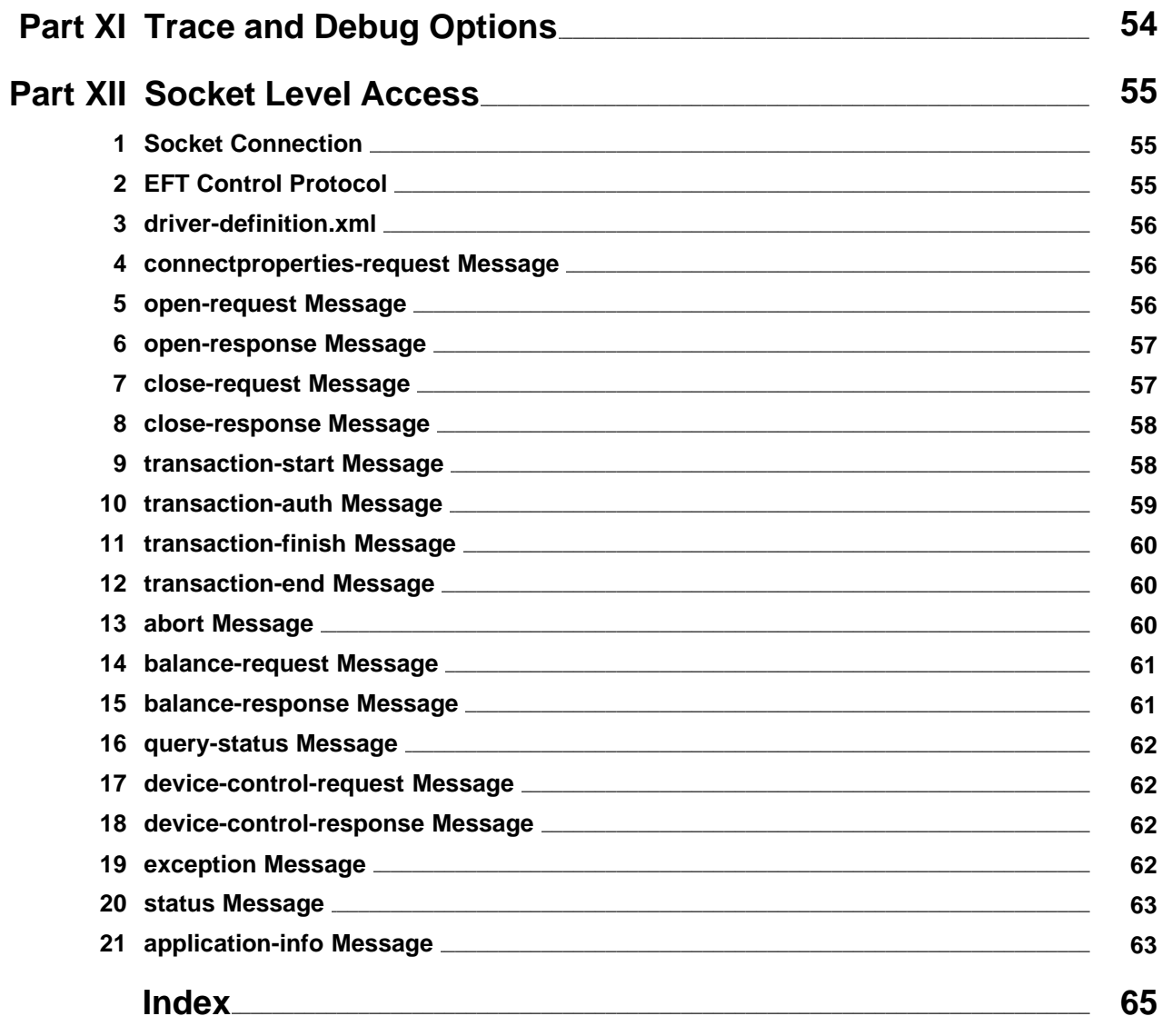

# <span id="page-6-0"></span>**1 Introduction**

### **MPD (Multi Protocol Driver) Manual**

#### **Introduction**

This is the documentation to the versionV1.12 of the MPD - EFT Multi Protocol Driver. Please read the [change history](#page-7-0) if you are migrating from a previous version.

The MPD - EFT Multi Protocol Driver is a software module that supports several ECR interfaces used in Europe. It hides the complexity of the underlying protocol and exposes its functionality through a simple interface. The driver may also support the EFT Device with a communication channel to a TCP/IP or ISDN network.

The illustration below shows the software modules and processes that cooperate in EFT operations. The grayed components are provided by EFT/MPD, respectively the EFT device.

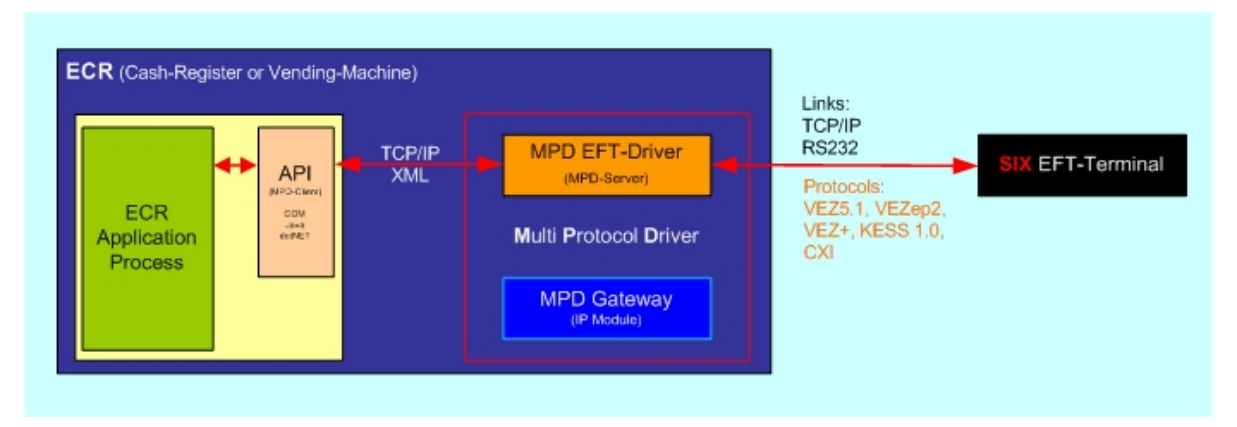

Read the [Operations Overview](#page-8-0) chapter for general information about EFT functionality, parameters and requirements. This document describes driver installation and configuration, the [COM/Java application interface](#page-20-2) and the [Message](#page-60-1) [Interface,](#page-60-1) which is used on the local socket.

Read about [Configuration and Program Options.](#page-54-1)

# <span id="page-7-0"></span>**2 Change History**

### **Change History**

The following table lists the changes and added features with each major release

*version*

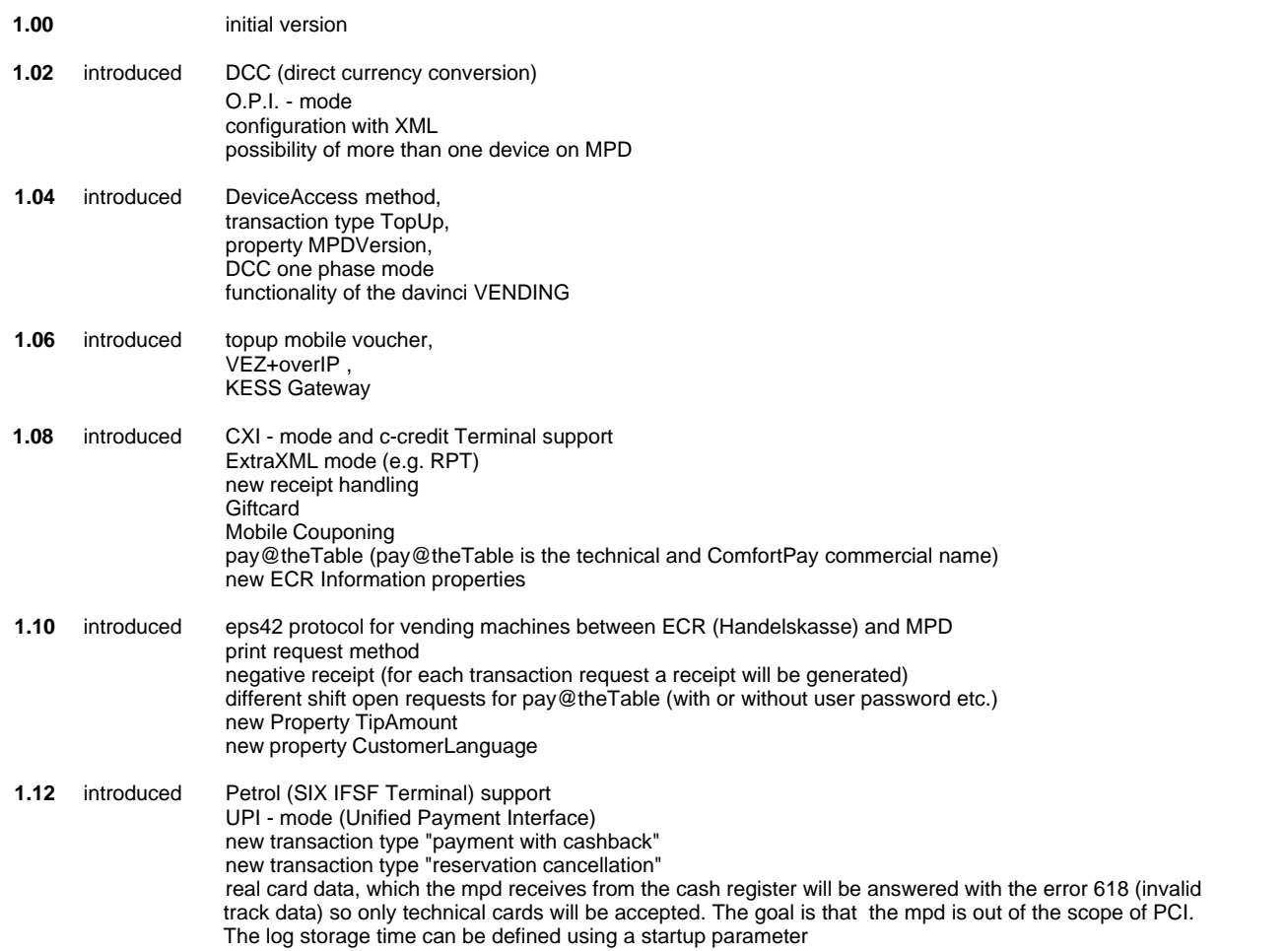

# <span id="page-8-0"></span>**3 Function Overview**

# **3.1 Operations Overview**

### **Operations Overview**

A set of basic operations is supported by all EFT devices. Additionaly functions may be supported for particular EFT devices or EFT/ECR protocol types.

### **Financial Operations**

· The [Open](#page-11-0) and [Close](#page-11-0) operations are used to change the EFT shift state. They are carried out when the operator is logged on, resp. off the ECR. This operation is supported by all devices. The Open operation must be performed before transactions can be carried out.

• The [Transaction](#page-8-1) operation is used for all types of financial operation carried out on the device. A set of subtypes of this operation exists to support use cases such as reservations, cancellation and tipping. This operation is supported by all devices, but some functions may not be implemented.

• The [Balance](#page-11-0) operation requests per-contract counter totals from the device and triggers an end-of-day procedure. All devices support this operation. It should be executed at least once a day to trigger the financial flow, except for EFT devices that are configured for automatic balance operation.

The result of a financial operations contains receipt data that shall be printed by the ECR application.

#### **Administrative Operations**

· Status information may be sent by the EFT device whenever some event of interest for the ECR occurs.

• The **DriverControl** Operation can be used by the ECR to trigger a home-call/initialization process on the EFT device or other functions, depending on the EFT device.

### **Operation Sequence**

The following illustrates a possible sequence of financial operations on the EFT device. Similar diagrams will be used to describe the sequence of particular transaction types.

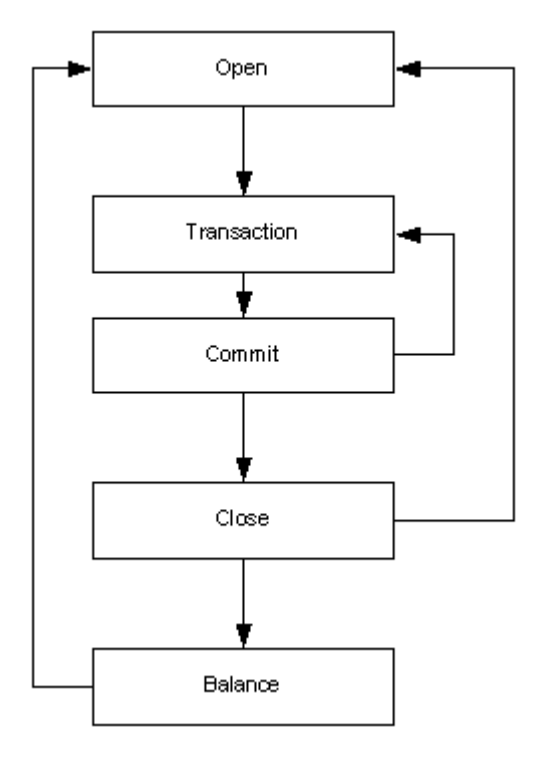

Note that the Transaction operation consists of two steps: Transaction and Commit are separated for consistency reasons.

# <span id="page-8-1"></span>**3.2 Transaction Operation**

**Transaction Operation See Also [Transaction Method](#page-25-0) [Commit Method](#page-27-1)**

### **Summary**

This operation is used to perform financial transfer activities on the EFT device. This involves debit and credit transactions, reservations, reservation payments and reversals. The type of transaction is determined the transaction function-code. The commit method is used to tell the EFT whether to commit or to rollback the transaction once it has successfully been authorized.

### **Debit and Credit Transactions**

This set of functions involves all types that are not related to any previous transaction and that cause financial flow. No reference-number is required for these functions.

### **Reservation Transactions**

The reservation function does not cause financial flow; it is a preauthorization. Only debit reservations are possible.

#### **Reserved Transactions**

The reference-number of the reservation must be supplied ( $TxRefNum$  property).

#### **Reversal Transactions**

The reference-number of the reversed transaction must be supplied ([RefNumber](#page-40-0) property). Only the immediately preceding transaction may be reversed.

**Referral Transactions**

A referral transaction requires the [AuthCode](#page-40-0) to be set.

#### **DCC Transactions**

see [DCC Transaction operation](#page-11-2).

#### **topup Transactions (mobile voucher)** see [topup Transactions](#page-13-1).

**GiftCard Transactions** see [GiftCard Transactions](#page-13-3)

**Coupon Transactions** see [Coupon Transactions](#page-14-0)

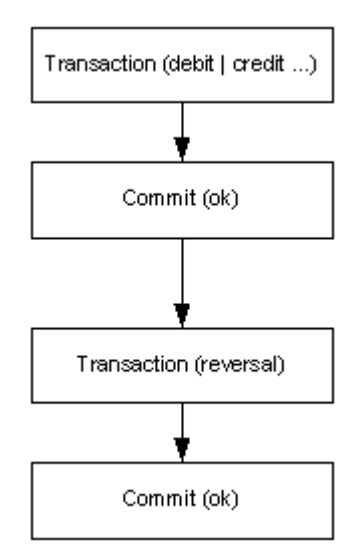

The diagram illustrates the operations for a payment-reversal sequence.

### **Tip Transactions**

The reference-number of the tipped transaction must be supplied ([RefNumber](#page-40-0) property). Tip amount may be reversed by use of the tip-reversal function. Only debit-transaction may be tipped.

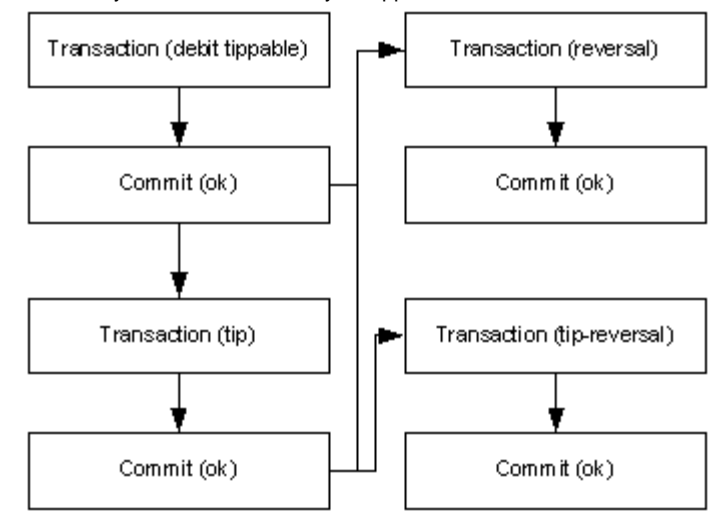

### **Consistency Management**

The transaction operation is always performed in two steps:

- 1. The operation is prepared and authorized by the EFT device. Receipt and authorization data is passed to the application for printing.
- 2. The payment transaction is either committed or aborted, depending on an application parameter.

### **Arguments**

The following aspects of a transaction may be influenced by the application:

- The function type is determined by the function-code.
- The transaction amount
- An optional reference-number to reference a previous transaction
- · Optional ECR identifier, Cashier-ID and Terminal-ID. The values may be ignored by the device.
- Choice of operation mode: POS, MOTO, e-commerce
- Optional Track-2 and Track-3 data

# <span id="page-10-0"></span>**3.3 Transaction Programming Flow**

### **Transaction Programming Flow**

A *Transaction* is a timeduring process. During this process the *ReaderStatus* will change and the application may need to *Abort* the *Transaction*. Therefore there exist several possibilities to run the transaction:

- · run the Transaction in **synchron** mode (see [Async Property](#page-35-3))
	- change of ReaderStatus are reported with the [OnDeviceEvent Event](#page-45-5)
	- the Transaction cannot be Aborted from the application
- · run the Transaction in a separate **thread** in **synchron** mode (see [Async Property](#page-35-3))
	- · change of ReaderStatus are reported with the [OnDeviceEvent Event](#page-45-5)
	- the Transaction can be Aborted from the main thread.
- · run the Transaction in **asynchron** mode (see [Async Property](#page-35-3))
	- · change of ReaderStatus are reported with the [OnDeviceEvent Event](#page-45-5)
	- · the Transaction can be Aborted from the application
	- · wait for completion by:
		- waiting for the **[OnCommandComplete Event](#page-45-3)**
		- calling the **[Complete Method](#page-31-0)** timed until completion

# <span id="page-11-0"></span>**3.4 Open, Close, Balance and Submit Operations**

**Open, Close and Balance Operations See also**

> **[Open Method](#page-24-0) [Close Method](#page-24-1) [Balance Method](#page-28-0) [Receipt Property](#page-39-3)**

#### **Summary**

Used to control terminal shift state and financial flow on the EFT device. The receipt data resulting from these operations may be printed to paper or saved in a file.

# <span id="page-11-1"></span>**3.5 AutoMode Overview**

### **AutoMode Overview**

With AutoMode, the automatic behaviour of the driver can be controled. AutoMode queries periodically the status of the device and reports changes of [DeviceEventCode,](#page-37-0) [DeviceStatusCode](#page-37-1)and [ActivationState](#page-35-0) with the OnDeviceEvent-Event.

AutoMode sets also the unique transaction behaviour fort he different devices.

- AutoMode can be set:
	- · as commandline parameter ( **/AutoMode** )
	- · AutoMode Property. This has priority over the commandline value.

See also **AutoMode Property** 

# <span id="page-11-2"></span>**3.6 DCC Transaction Operation**

### **DCC Transaction Operation**

a DCC Transaction makes a direct currency convertion. (Customer payes amount in his foreign currency, merchant gets amount in his local currency. conversion is made by Telekurs. this option is only possible on ep2 terminals, when DCC option is configured on this terminal. This property is used to handle the DCC transactions (direct currency conversion).

The transaction is done in two phases:

- · phase 1: get DCC information (foreign currency, amount in foreign currency, exchange rate)
- · phase 2: book DCC transaction.

The transaction can also be done in one phase, then the DCC transaction is booked directly. both phases are processed by a transaction method call, the flow is controlled by the [DccMode Property](#page-36-3) For more information about DCC information see [DccMode Properties](#page-36-3)

DCC transaction flows:

[DCC Transaction flow: all ok](#page-12-0) [DCC Transaction flow: not ok for cashier](#page-12-1) [DCC Transaction flow: not ok on host](#page-13-0)

- · **Remarks**
- · the transaction can be aborted before a card is inserted and also in PHASE\_1\_OK state with **eft.Abort()**
- · errors during the transaction are reported in the same way, as in a normal transaction.
- · the driver is in the EFT\_S\_PREPARED state during the PHASE\_1\_OK state

· in the Applications Object, the Balanced DCC operations are reported with the currency "DCC"

• the DCC exchange rates table can be printed with **[DeviceControl](#page-67-1)** 0x05 0x01

## <span id="page-12-0"></span>**3.6.1 DCC Transaction flow: all ok**

**flow of a DCC Transaction with DCC is ok on host, DCC is ok for cashier and DCC is ok for customer:**

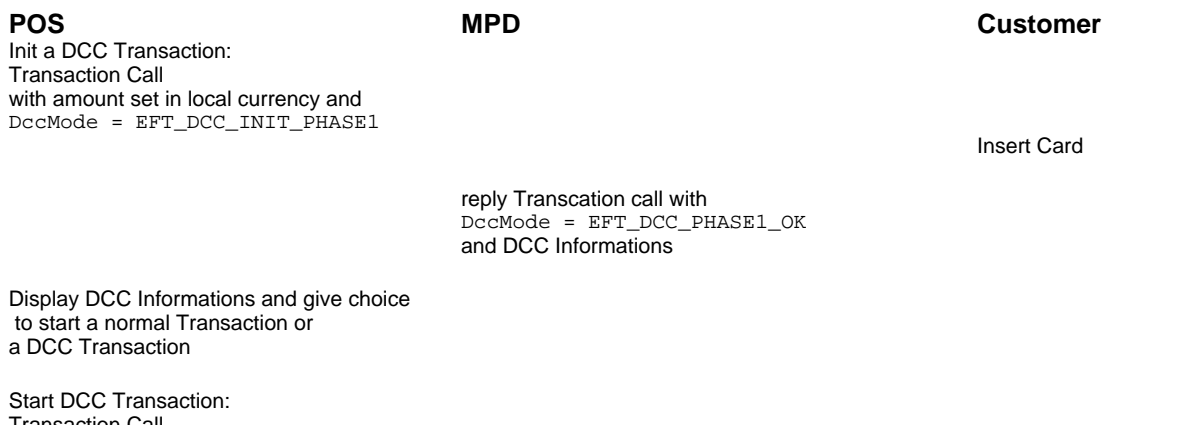

Transaction Call with amount set in local currency and DccMode = EFT\_DCC\_CONTINUE\_DCC

> accept amount in foreign currency on terminal

reply Transcation call with DccMode = EFT\_DCC\_AUTHORISATION\_DCC and DCC Informations. the Transaction is authorized.

printout receipt and commit transaction

# <span id="page-12-1"></span>**3.6.2 DCC Transaction flow: not ok for cashier**

### **flow of a DCC Transaction with DCC is ok on host, DCC is not ok for cashier**

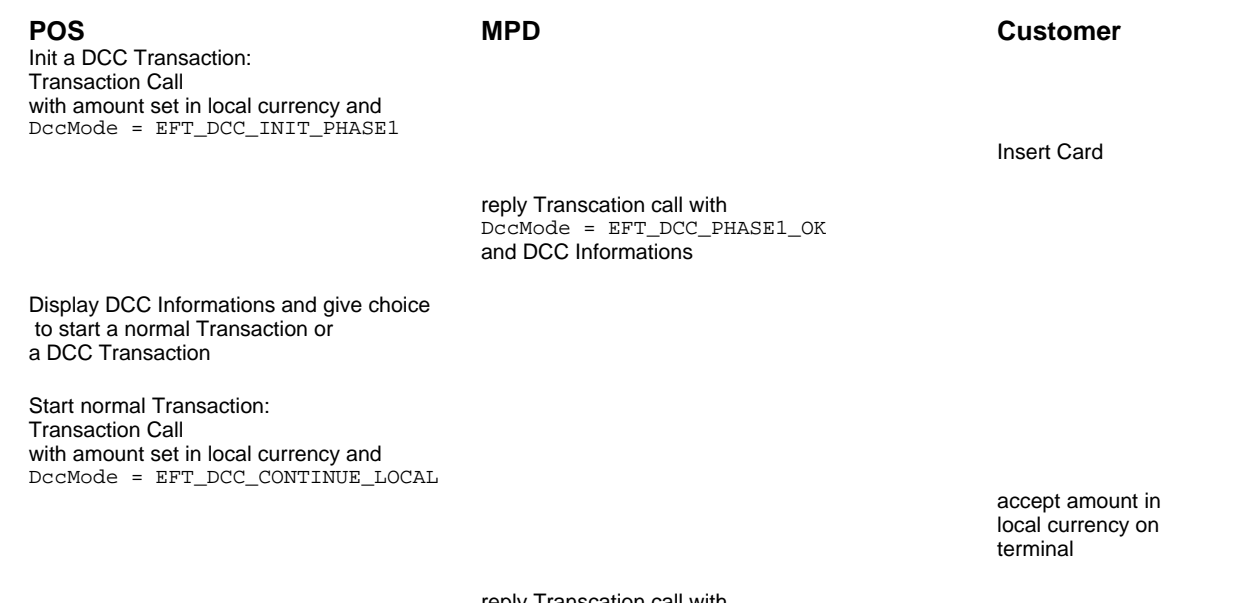

reply Transcation call with DccMode = EFT\_DCC\_AUTHORISATION\_LOCAL printout receipt and commit transaction

### <span id="page-13-0"></span>**3.6.3 DCC Transaction flow: not ok on host**

### **flow of a DCC Transaction with DCC is not ok on host or terminal is not configured for DCC**

**POS MPD Customer** Init a DCC Transaction: Transaction Call with amount set in local currency and DccMode = EFT\_DCC\_INIT\_PHASE1

Insert Card and accept amount in local currency on terminal

reply Transcation call with DccMode = EFT\_DCC\_NO\_DCC

printout receipt and commit transaction

# <span id="page-13-1"></span>**3.7 topup Transactions (mobile voucher)**

#### **topup Transactions (mobile voucher)**

a topup transaction is used for mobile voucher (prepay refill on mobile phones).

for a topup transaction the transaction *FunctionCode* has to be set to **"topup".** The property [TopupIssuerName](#page-41-2) has to be set also, and a allowed amount has to be used.

Possible issuers and allowed amounts can be asked with [GetTopupIssuers.](#page-13-2)

As result of a topup transaction the customer receipt with the refill code and refill instructions is available in [ReceiptText](#page-39-3), and the merchant receipt with transaction information is available in [ReceiptMerchantText](#page-39-3).

### <span id="page-13-2"></span>**3.7.1 GetTopupIssuers**

### **GetTopupIssuers**

gets the Topup issuer and the possible amount to be refilled. to ask, use DeviceControl 6, 1

eft.**DeviceControl** ( 6, 1 )

as result in the property **DeviceControlData** is:

TopupIssuerName1, possibleAmount1,possiblAmount2,...;TopupIssuerName2,...; eg:

Swisscom mobile,10,30,50,100;Sunrise,10,50,100;

# <span id="page-13-3"></span>**3.8 GiftCard Transactions**

### **GiftCard Transactions**

GiftCard transactions are used to handle Gift Cards.

special Transaction Types are:

```
card-activation Fill a new balance on a Gift Card<br>
card-activation-reversal Reversal of activation
        card-activation-reversal<br>card-balance
                                                 Return the balance of the card (in property Saldo)
normal Transaction Types are:<br>debit
                                                 Payment with a Gift Card
        reversal Reversal of the debit Transaction
```
Gift Card transaction return with the Authorization the Balance of the Card:

Property:<br>SaldoFlag

(boolean) the Authorization includes a balance value, returned in "Saldo" Saldo (integer) Balance on GiftCard

# <span id="page-14-0"></span>**3.9 Coupon Transactions**

### **Coupon Transactions**

Coupon transactions are used to handle Coupons.

special Transaction Types are:

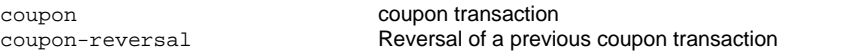

#### Coupon number:

if the coupon number is entered at the ECR, this number has to be set in the property TrxRefNum

Reversal reference:

for coupon-reversal set the property RefNumber to the value of the transaction to be reversed

Coupon transaction returns with the Authorization the following properties:

### Property:

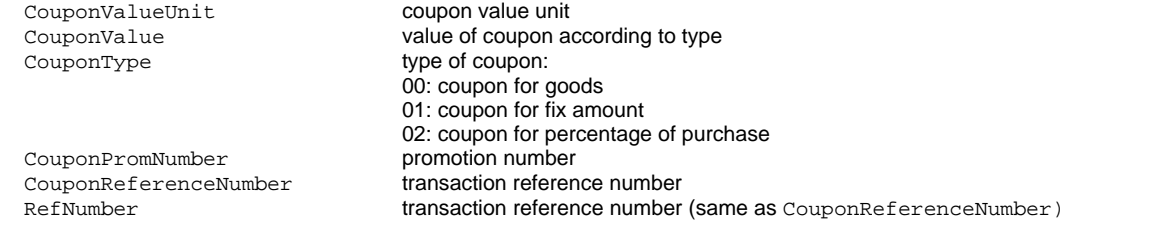

Coupon Reversal transaction returns with the Authorization the following properties:

#### Property:

CouponReferenceNumber reference number of the reversed coupon transaction

## <span id="page-14-1"></span>**3.10 pay@the Table**

### **pay@theTable (ComfortPay)**

for the pay@theTable flow the Terminal can make requests to the ECR and the ECR has to answer with specific procedures. the Parameter PARRefNum is used to specify the requested object (e.g. is equal to the table number).

the pay@theTable Terminal requests are:

- Get Total Amount
- Transaction requested
- Cash Transaction
- Receipt request

the pay@theTable ECR answers are:

- Total Amount Information (for each request, that was handled successfully).
- Error: generic error
- Error: invalid PARRefNum
- Error: invalid amount (amount to high)
- Error: Actor verification failed

the pay@theTable Terminal requests are signaled from the MPD to the ECR with the OnDeviceMsg Event. the pay@theTable ECR answers are signaled from the ECR to the MPD with the DeviceControl Method.

### <span id="page-14-2"></span>**3.10.1 pay@theTable Terminal requests**

### **pay@theTable Terminal requests**

the pay@theTable Terminal requests are signaled from the MPD to the ECR with the OnDeviceMsg Event:

**OnDeviceMsg** ( deviceMsgCode, *deviceMsg* )

### **Arguments**

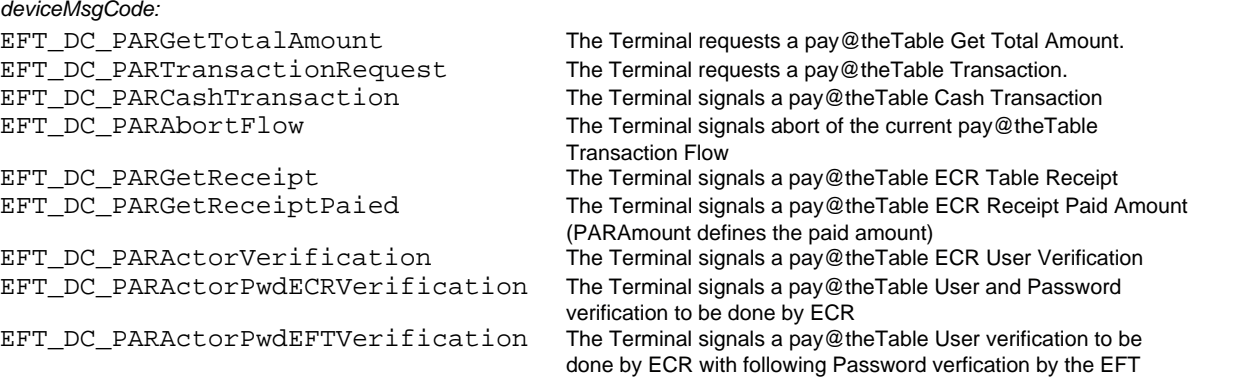

*deviceMsg is not used for pay@theTable*

#### **Properties**

the properties are available in the receipt object.

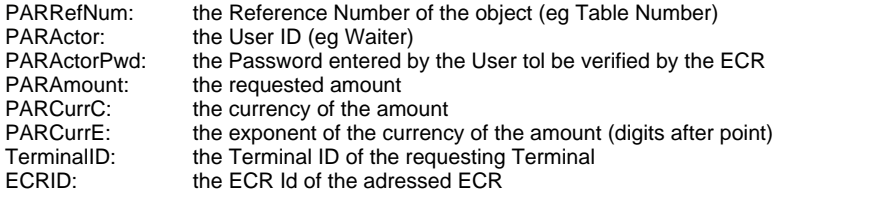

## <span id="page-15-0"></span>**3.10.2 pay@theTable ECR answers**

### **pay@theTable ECR answers**

the pay@theTable ECR answers are signaled from the ECR to the MPD with the [DeviceControl Method.](#page-29-0)

eft.**DeviceControl** ( controlClass, controlCommand )

#### **Arguments**

*controlClass:* $EFT\_DCC\_PAY\_AT\_THE\_TABLE$  =  $0x07$ 

*controlCommand*

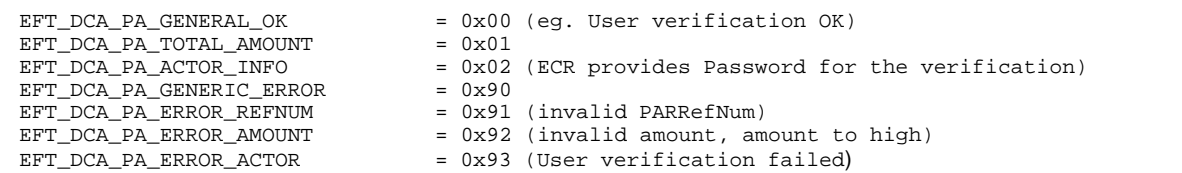

**Properties** for EFT\_DCA\_PA\_TOTAL\_AMOUNT

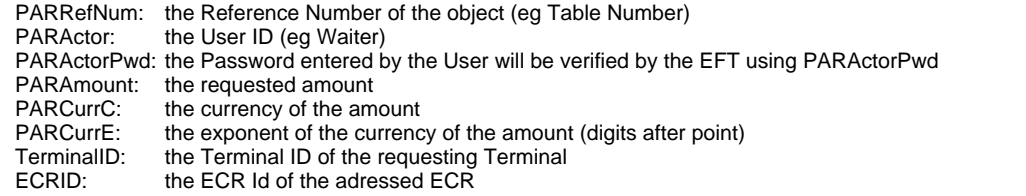

#### **defaults:**

when the PARAmount is set, the other values are set to the following defaults:<br>PARCurrC: set as currency in the MPD (currency property) set as currency in the MPD (currency property)

PARCurrE takes from the currency table in the MPD. PARRefNum: from the preceding pay@theTable request from the Terminal. TerminalID: from the preceding pay@theTable request from the Terminal. ECRID: set in the MPD for this ECR.

### <span id="page-16-0"></span>**3.10.3 pay@theTable flow**

### **pay@theTable flow**

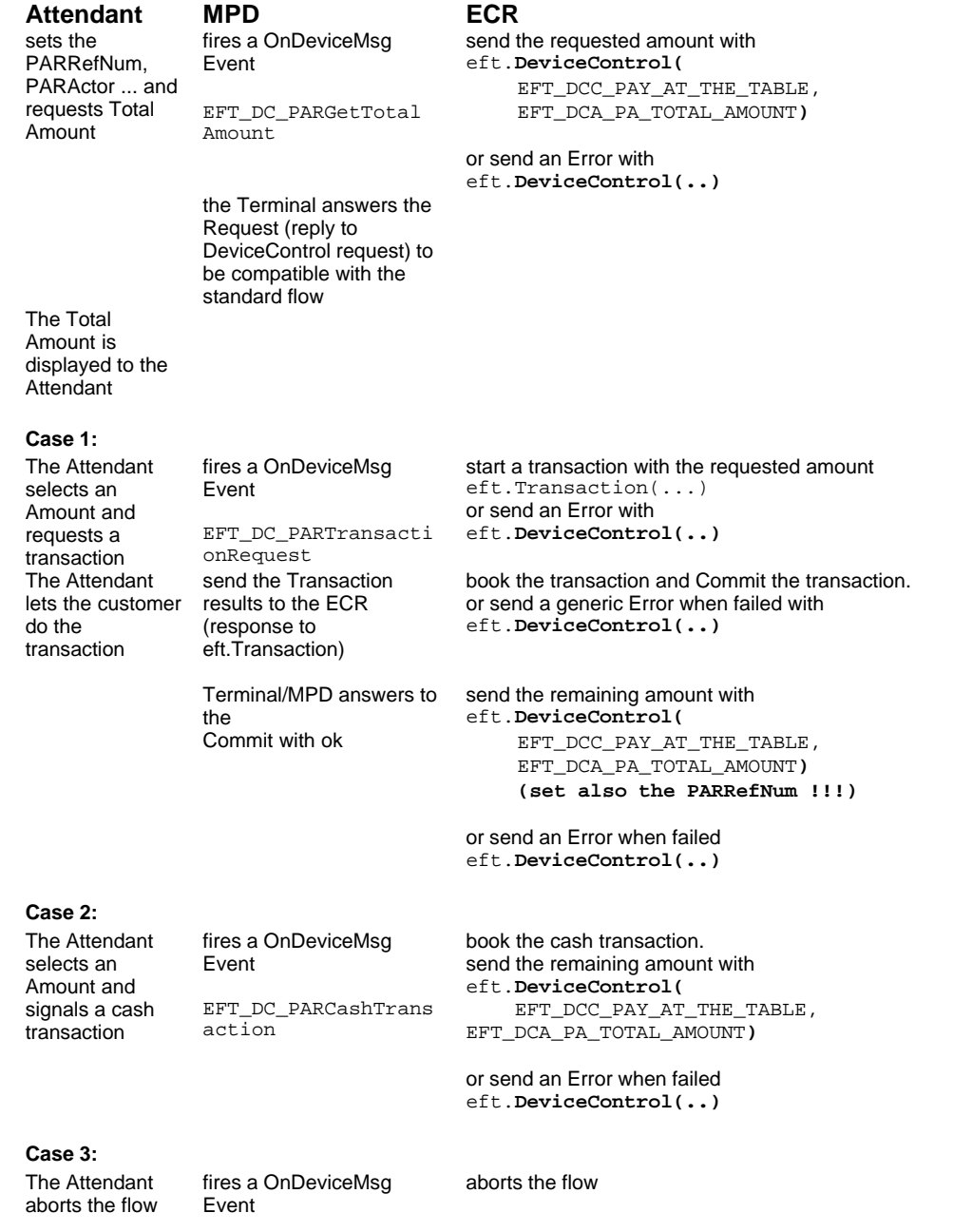

EFT\_DC\_PARAbortFlow

### <span id="page-16-1"></span>**3.10.4 pay@theTable shift open method additional parameters**

### **pay@theTable shift open method additional parameters**

the pay@theTable Terminal is able to present itself on different wise. The look will be defined by the shift opening:

#### **Property in**

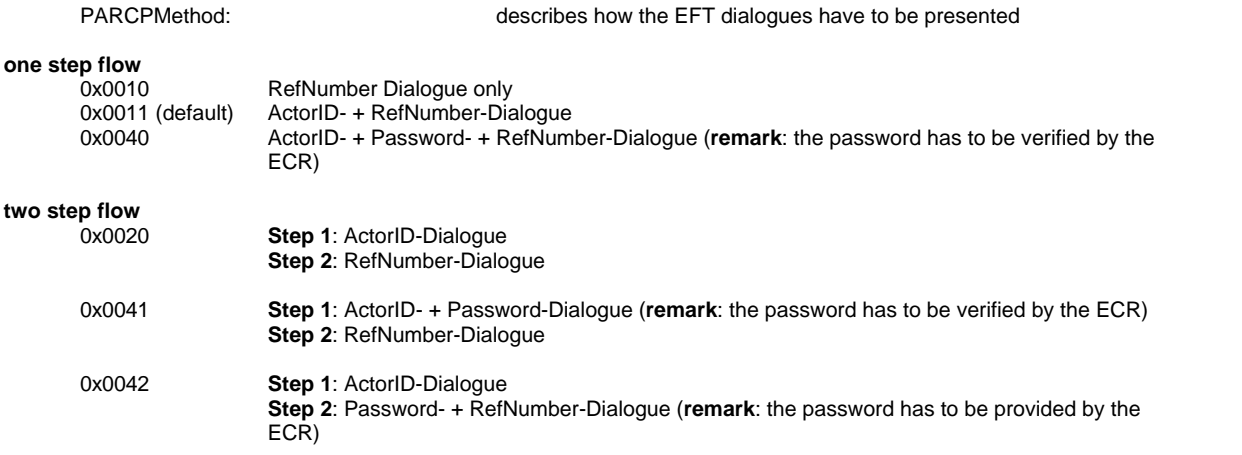

## <span id="page-17-0"></span>**3.11 Multi Terminal and multi ECR operation**

### **multi Terminal and multi ECR operation**

More than one Terminal can be connected on a MPD. It can be connected on serial interface or with VEZ+overIP. see [multi](#page-17-1) [Terminal and VEZ+overIP.](#page-17-1)

More than one ECR can use the same Terminal. see [multi ECR operation](#page-17-2)

### <span id="page-17-1"></span>**3.11.1 Multi Terminal and VEZ+overIP**

#### **multi Terminal and VEZ+overIP**

More than one Terminal can be connected on a MPD. It can be connected on serial interface or with VEZ+overIP. a ECR specifies the desired Terminal with the DeviceId.

On serial Interefaces, the DeviceId has to be defined in the [Configration file](#page-57-0) .<br>On Devices, connected with VEZ+overIP, the Terminal-ID is used as DeviceId, or the DeviceId selects a TerminalId, defined in the [Configration file](#page-57-0).

the following scheme is used by the MPD to select the Terminal:

the definition in the config.xml is evaluated

if not defined, for DeviceId 0 and 1, the first Terminal is used.

if not 0 or 1, the Terminal with  $TID = Deviceld$  is used.

If the desired Terminal is not available, a broadcast message is send into the LAN, to force the Terminal with the desired TID to connect to the MPD. if Device 0 or 1 is searched, all Terminals in the LAN are forced to connect. (if the configuration switch / TID is set, the Terminal with this TID is searched).

### <span id="page-17-2"></span>**3.11.2 Multi ECR operation**

### **multi ECR operation**

One Terminal can be used by several ECRs.

one ECR can open the shift on the Terminal, it has to set the useMode Parameter to 1 (shared use) before the open command to make the Terminal available to be used by other ECRs. Only this ECR can close the shift on this Terminal.

#### **GetDevice:**

The Terminal can be connected to a ECR with the **GetDevice Method** [\(DeviceControl](#page-29-0) 0x20 0x04). the result can be *connected* , *used by other ECR* or *not available.* the state of the Terminal is signaled by a DeviceEvent with the apropriate [DeviceStatusCode](#page-37-1).

If the Terminal is used by other ECR or not available at this time, the MPD waits for this Terminal until the ReleaseDevice Method is called. When the Terminal becomes available, it is connected and a DeviceEvent is fired with the apropriate [DeviceStatusCode](#page-37-1).

#### **ReleaseDevice:**

The Terminal can be released with the **ReleaseDevice Method** ([DeviceContro](#page-29-0)l 0x20 0x05). A connected Terminal is released and is then available for other ECRs.

#### **Operation on the Master ECR:**

- set the DeviceId for the Terminal.
- set useMode to 1 (shared use)
- call GetDevice (this is not mandatory)
- open the Terminal (other operations are possible like close, balance etc)
- call ReleaseDevice

### **Operation on any ECR:**

- set the DeviceId for the Terminal.
- call GetDevice
- make a **Transaction**
- call ReleaseDevice

### <span id="page-18-0"></span>**3.11.3 Multi MPD operation**

### **Multi MPD operation**

More than one MPD can be started on a computer. then the switches [EFTPort](#page-54-1) and [ECRPort](#page-54-1) have to be set. also the Terminals have to be configured apropriately.

## <span id="page-18-1"></span>**3.12 Petrol**

### **Petrol**

for the employment for gas stations the following functionality is available:

use of DeviceControl:

- Display Text

- Activating predefined Screens
- Key Input
- Petrol Card PIN Check

### <span id="page-18-2"></span>**3.12.1 Display Text**

### **Display Text**

The application uses the DeviceControl Method for sending a free definable text to the EFT to be shown on the display (refer to [DeviceControl Method](#page-29-0))

eft.DeviceControl (EFT\_DCC\_IFSF, EFT\_DCA\_IFSFDisplayText) **or** eft.DeviceControl (0x08, 0x01)

#### **Properties in**

IFSFText string Information text to display eg. "Welcome". see IFSFText

#### **Properties out**

none

#### **Error Conditions**

The DeviceControlResult 0 indicates the successfully executed command (see also [DeviceControl Method\)](#page-29-0)

### <span id="page-18-3"></span>**3.12.2 Display Resource**

### **Display Resource**

The application uses the DeviceControl Method for sending a free definable text to the EFT to be shown on the display (refer to [DeviceControl Method](#page-29-0))

eft.DeviceControl (EFT\_DCC\_IFSF, EFT\_DCA\_IFSFDisplayResource) **or** eft.DeviceControl (0x08, 0x02)

#### **Properties in**

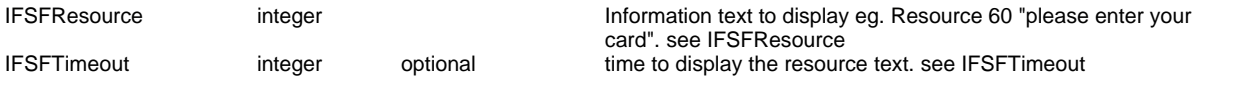

### **Properties out**

none

### **Error Conditions**

The DeviceControlResult 0 indicates the successfully executed command (see also [DeviceControl Method\)](#page-29-0)

## <span id="page-19-0"></span>**3.12.3 Get Key Input**

### **Get Key Input**

The application uses the DeviceControl Method for initiating the PIN checking procedure (refer to [DeviceControl Method](#page-29-0))

eft.DeviceControl (EFT\_DCC\_IFSF, EFT\_DCA\_IFSFGetKeyInput) **or** eft.DeviceControl (0x08, 0x03)

### **Properties in**

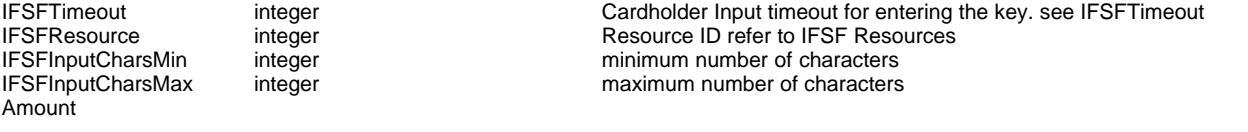

#### **Properties out**

DeviceControlData

#### **Error Conditions**

The DeviceControlResult 0 indicates that the entered key is available in DeviceControlData property and command was successfully (see also [DeviceControl Method\)](#page-29-0)

### **IFSF Resources**

- 2 bill total: {Amount} pump selection: [\_\_\_\_] and OK<br>5 pump selection: [\_\_\_] and OK
- 5 pump selection: [\_\_\_\_] and OK<br>7 mileage: [\_\_\_\_] and OK
- 
- 7 mileage: [\_\_\_\_] and OK<br>8 carnumber: [\_\_\_] and OK
- 8 carnumber: [1000] and OK<br>9 drivercode: [1000] and OK 9 drivercode: [100] and OK<br>10 further info: [100] and OK
- further info: [
- 120 bill total: {Amount} car washing area: [\_\_\_\_] and OK<br>121 bill total: {Amount} car washing program: [\_\_\_\_] and OK
- 121 bill total: {Amount} car washing program: [\_\_\_\_] and OK
- 121 bill total: {Amount} product: [141] and C<br>123 select car washing area: [141] and OK
- 123 select car washing area: [\_\_\_\_] and OK
- 124 select car washing program: [\_\_\_\_] and OK
- 126 select product: [\_\_\_\_] and OK
- 150 load card amount: [\_\_\_\_] and OK
- 156 pump selection: [166] and OK/or card<br>157 car washing area: [166] and OK/or card
- 157 car washing area: [\_\_\_\_] and OK/or card
- 158 car washing program: [\_\_\_\_] and OK/or card
- 159 product: [1000] and OK/or card<br>186 bill total: {Amount} countinue w
- bill total: {Amount} countinue with OK

### <span id="page-19-1"></span>**3.12.4 Petrol Card PIN Check**

### **Petrol PIN Check**

The application uses the [DeviceControl Method](#page-29-0) for initiating the PIN checking procedure (refer to DeviceControl Method)

eft.DeviceControl (EFT\_DCC\_IFSF, EFT\_DCA\_IFSFPinCheck) **or** eft.DeviceControl (0x08, 0x04)

#### **Properties in**

IFSFTimeout integer integer Cardholder Input timeout for entering the PIN. see IFSFTimeout

IFSFLastTry integer

IFSFText string string Information text to display eg. "PLEASE ENTER YOUR PIN". see IFSFText IFSFContextId integer has to be taken from CardInfos<br>
IFSFInputCharsMin integer minimum number of characters IFSFInputCharsMin integer minimum number of characters<br>IFSFInputCharsMax integer maximum number of characters  $maximum$  number of characters  $0$ 

### **Properties out**

none

#### **Error Conditions**

The DeviceControlResult 0 indicates that the PIN verification was successfully (see also [DeviceControl Method](#page-29-0))

### <span id="page-20-0"></span>**3.12.5 Petrol Eject Card**

### **Petrol Eject Card**

The application uses the DeviceControl Method for ejecting the card (refer to [DeviceControl Method](#page-29-0))

eft.DeviceControl (EFT\_DCC\_CARD\_READER, EFT\_DCA\_CR\_CARD\_EJECT)

#### **Properties in**

IFSFText string string Information text to display eg. "Use Pump #1". see IFSFText<br>IFSFSuccessIndicator integer 5 = Display with OK Sign  $5 =$  Display with OK Sign 6 = Display with NOK Sign

#### **Properties out**

none

### **Error Conditions**

see [DeviceControl Method](#page-29-0)

### <span id="page-20-1"></span>**3.12.6 Petrol Key Code**

#### **Petrol Key Code**

An event indicates that a key was pressed on the cardholder keypad (refer to [OnDeviceMsg Event\)](#page-46-0)

#### **Function Keys**

Function keys are numbered from left to right, top to bottom using key codes 0x81, 0x82, ... respectively

# **OK, CORR, STOP, MENU, POINT Key**

 $0x0D$ <br> $0x1B$ CORR 0x1B<br>STOP 0x18 STOP 0x18<br>MENU 0x12 MENU 0x12<br>POINT 0x2E POINT

**Numeric Keys**  $0x60$ 

# <span id="page-20-2"></span>**4 Runtime Library**

# **4.1 Runtime Library**

### **Runtime Library**

The runtime library implements the client side of the EFT Control Protocol and is available in C, COM or Java versions. The interface structure is identical an all platforms, there are specific differences however.

### **Object Model**

The EFT driver object model is centered on a single component, the Driver object. It represents a client session with the EFT device.

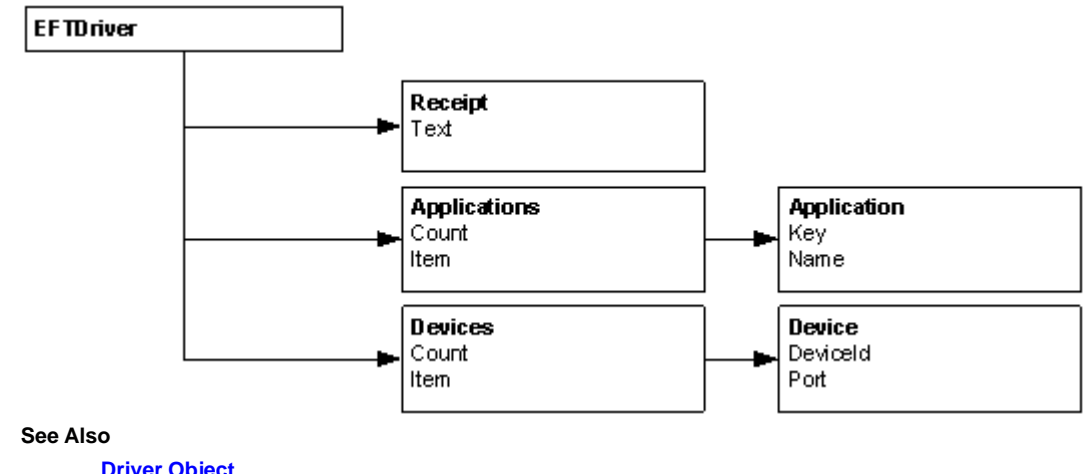

**[Driver Object](#page-22-1)** [Applications Collection](#page-47-0) **[Application Object](#page-47-1)** [Receipt Object](#page-47-3) **[Devices Collection](#page-48-0)** [Device Object](#page-48-1)

# <span id="page-21-0"></span>**4.2 Error Codes and Messages**

### **Error Codes and Messages**

The following exception codes are used by the driver to indicate various failure conditions.

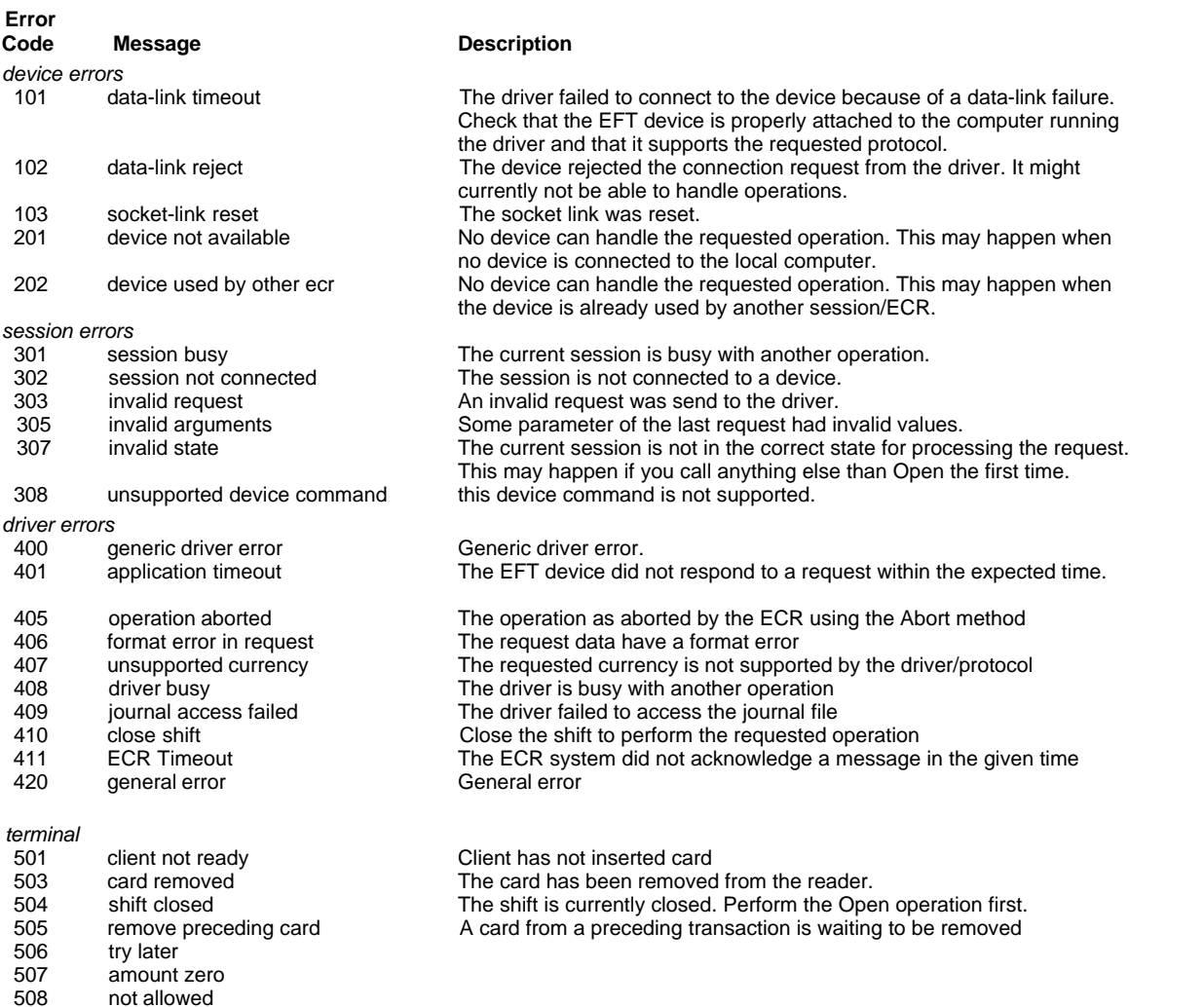

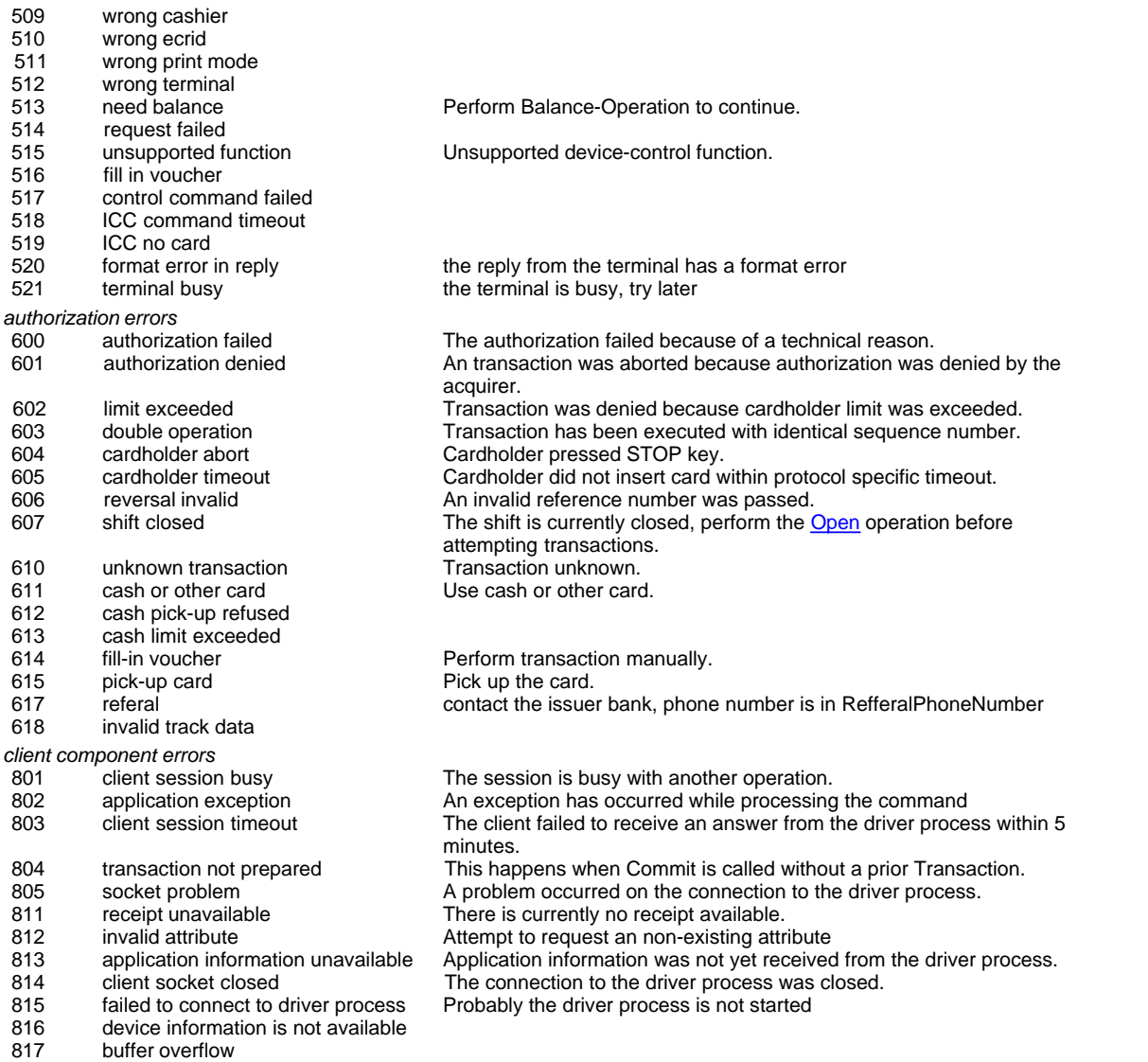

### 818 function is not implemented

# <span id="page-22-0"></span>**4.3 Timeouts**

### **Timeouts**

The following table lists the timeouts for the main functions of the EFT system in seconds. They are configured in the driver binary.

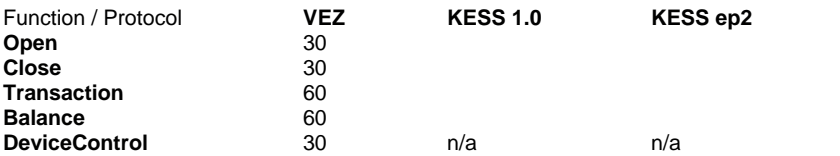

# <span id="page-22-1"></span>**4.4 Driver Object**

# **4.4.1 Driver Object**

### **Driver Object**

### **Methods**

Methods are executed synchronously, when the [Async](#page-35-3) property is set to *false*. Otherwise they run in the background.

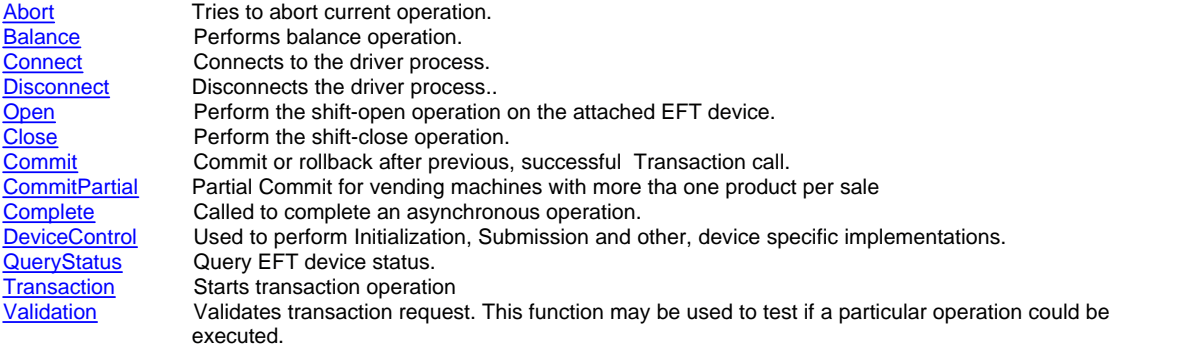

A method call can fail if the current session is not in a valid state, a device or network error occurs or an operation is rejected. It will report such a condition on a language specific mechanism, such as exceptions or return values. The timeouts are different for each function and depend on the device type and the protocol. See [timeouts](#page-22-0) for more information.

### **Properties**

Behaviour configuration and optional parameters are set through properties.

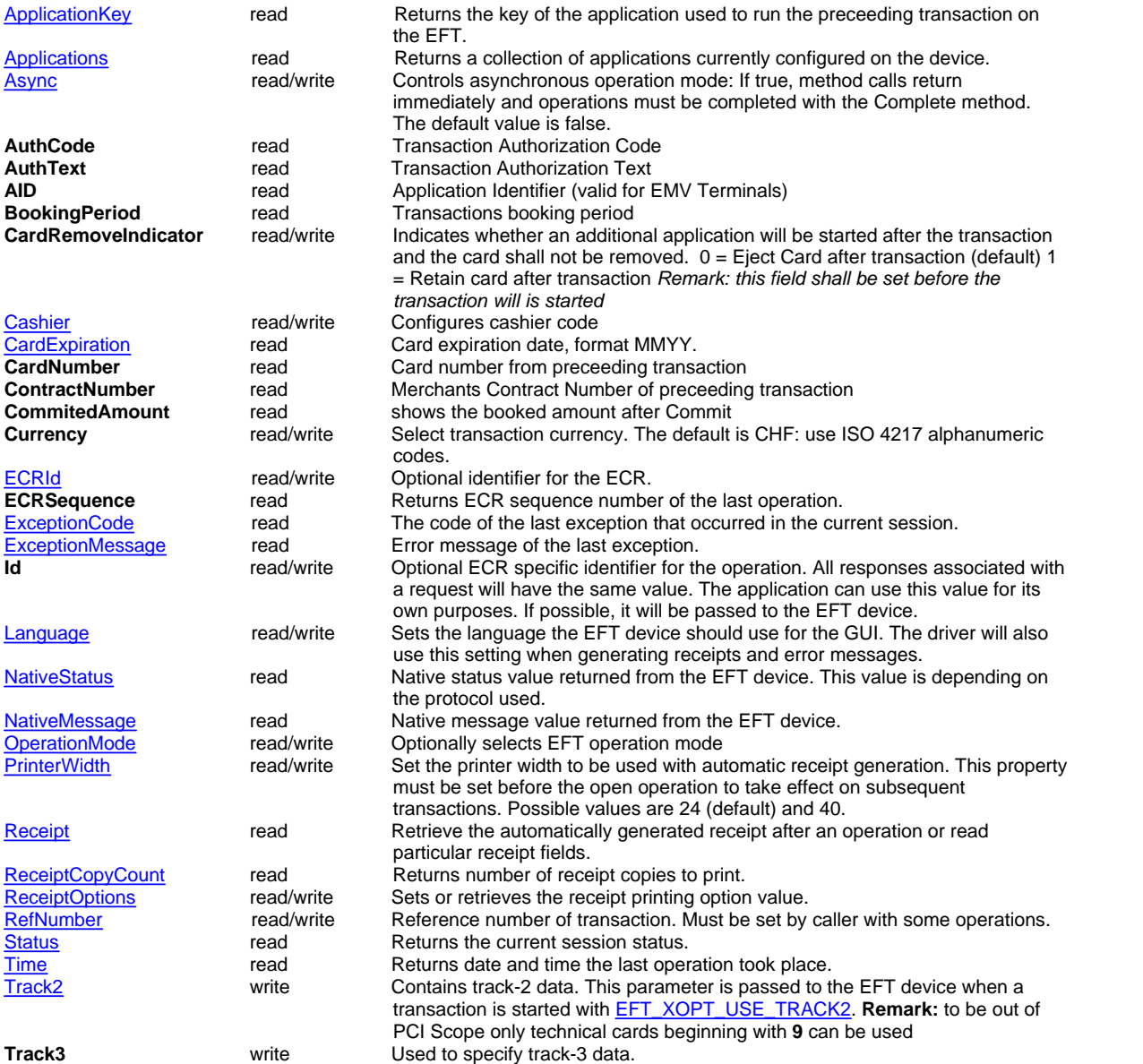

Most properties write access is restricted to idle session states. A runtime error will be raised, when an attempt to modify property values in a busy state.

**Events**

The runtime library informs the application of events that occur during processing operations.<br>
OnStatusChange<br>
Called when session status changes.<br>
Called when operation is ready to be completed<br>
Called when operation is Called when session status changes. [OnCommandComplete](#page-45-3)<br>
Called when operation is ready to be completed immediately.<br>
Called when a card is inserted into the EFT device. [OnDeviceEvent](#page-45-5)<br>
OnError Called when a card is inserted into the EFT device.<br>
Called when an exception situation occurs. Called when an exception situation occurs.

### <span id="page-24-0"></span>**4.4.2 Methods**

### **4.4.2.1 Open Method**

#### **Open Method**

The application calls this method to initiate a shift-open operation on the attached EFT device.

eft.**Open** ( )

### **Properties in**

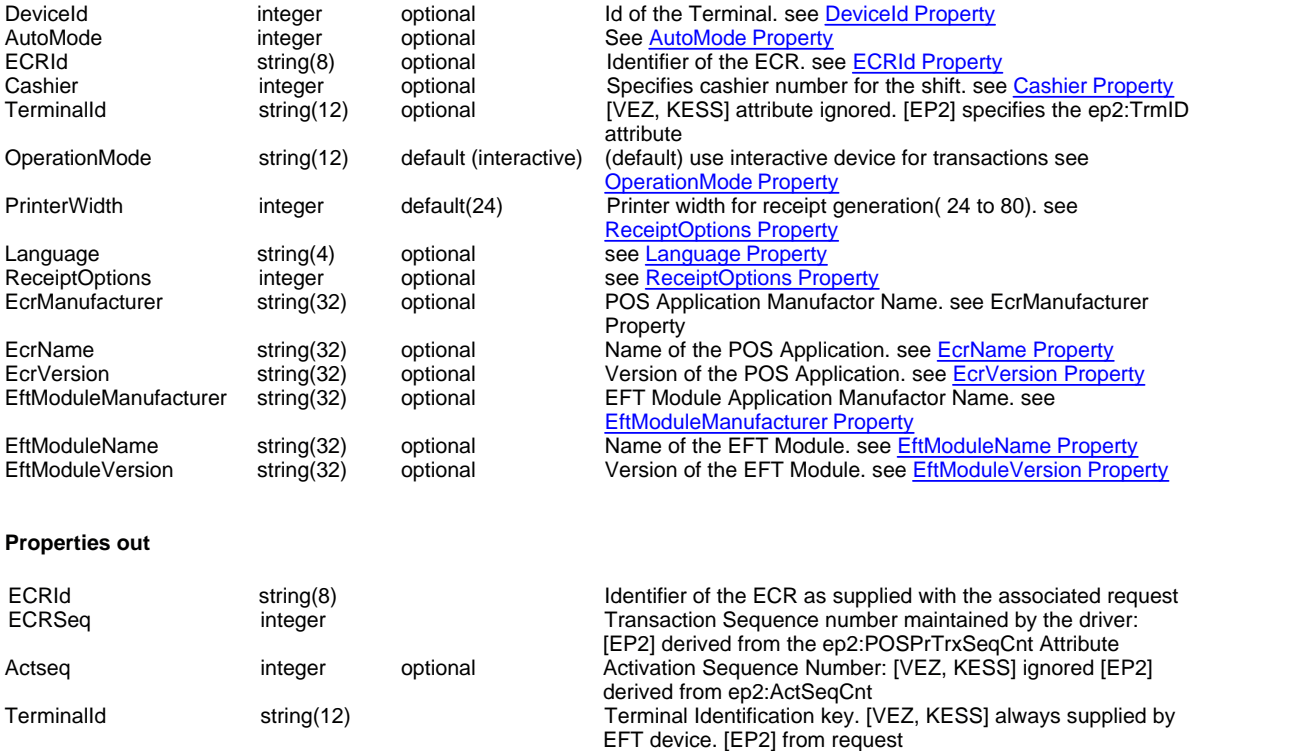

MpdVersion string(12) String(12) Version of MPD Server<br>Time/date Date and time of opera Time/date Date and time of operation at EFT. see [Time Property](#page-41-1)<br>ReceiptCopyCount integer see ReceiptCopyCount Property see [ReceiptCopyCount Property](#page-39-3)

Receipt string string Preformatted receipt text of the Shift open receipt. see [Receipt Property](#page-39-3)

### **Error Conditions**

If the session is already busy with another operation, this method fails. It fails if no suitable device is available. See [error](#page-21-0) [codes](#page-21-0) for a list of possible values.

### <span id="page-24-1"></span>**4.4.2.2 Close Method**

#### **Close Method**

Perform shift-close operation.

eft.**Close** ( )

### **Properties in**

DeviceId integer optional Id of the Terminal. [DeviceId Property](#page-44-1)

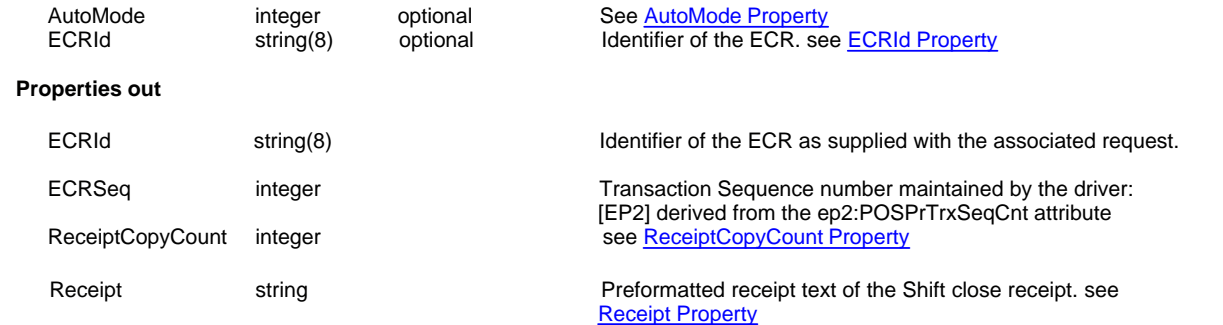

### **Error Conditions**

If the session is already busy with another operation, this method fails. It fails if no suitable device is available. See [error](#page-21-0) [codes](#page-21-0) for a list of possible values.

### <span id="page-25-0"></span>**4.4.2.3 Transaction Method**

### **Transaction Method**

The application calls this method to initiate a new transaction operation on the EFT device. see also [Transaction Operation](#page-8-1)

eft.**Transaction** ( *FunctionCode*, *Amount* , *Options* )

#### **Parameters**

*FunctionCode*

Specifies the type of transaction.

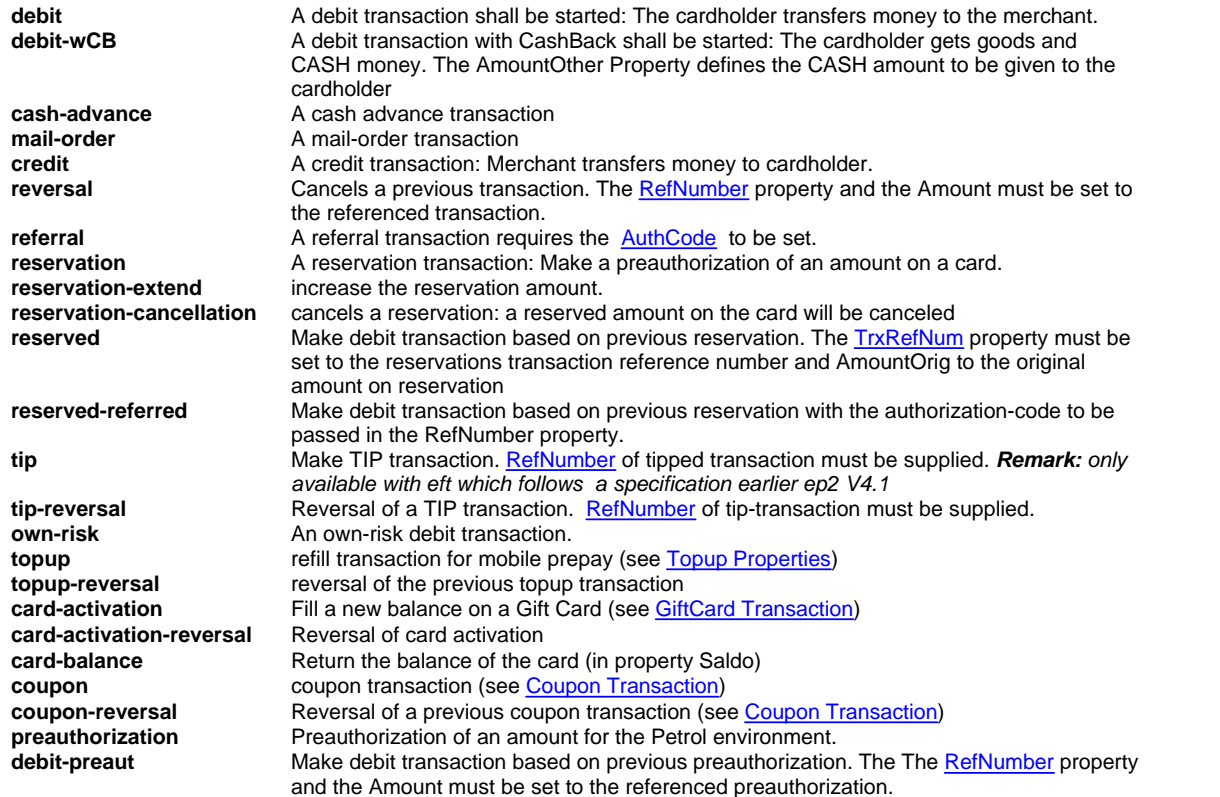

### *Amount*

Transaction amount in minor currency unit, not containing any separators, dots etc.

*Options*

An options combination of flags that control the use of track-information with the transaction. See [Transaction Options](#page-27-0) for details. The default is zero and indicates that no track data is used.

#### **Properties in**

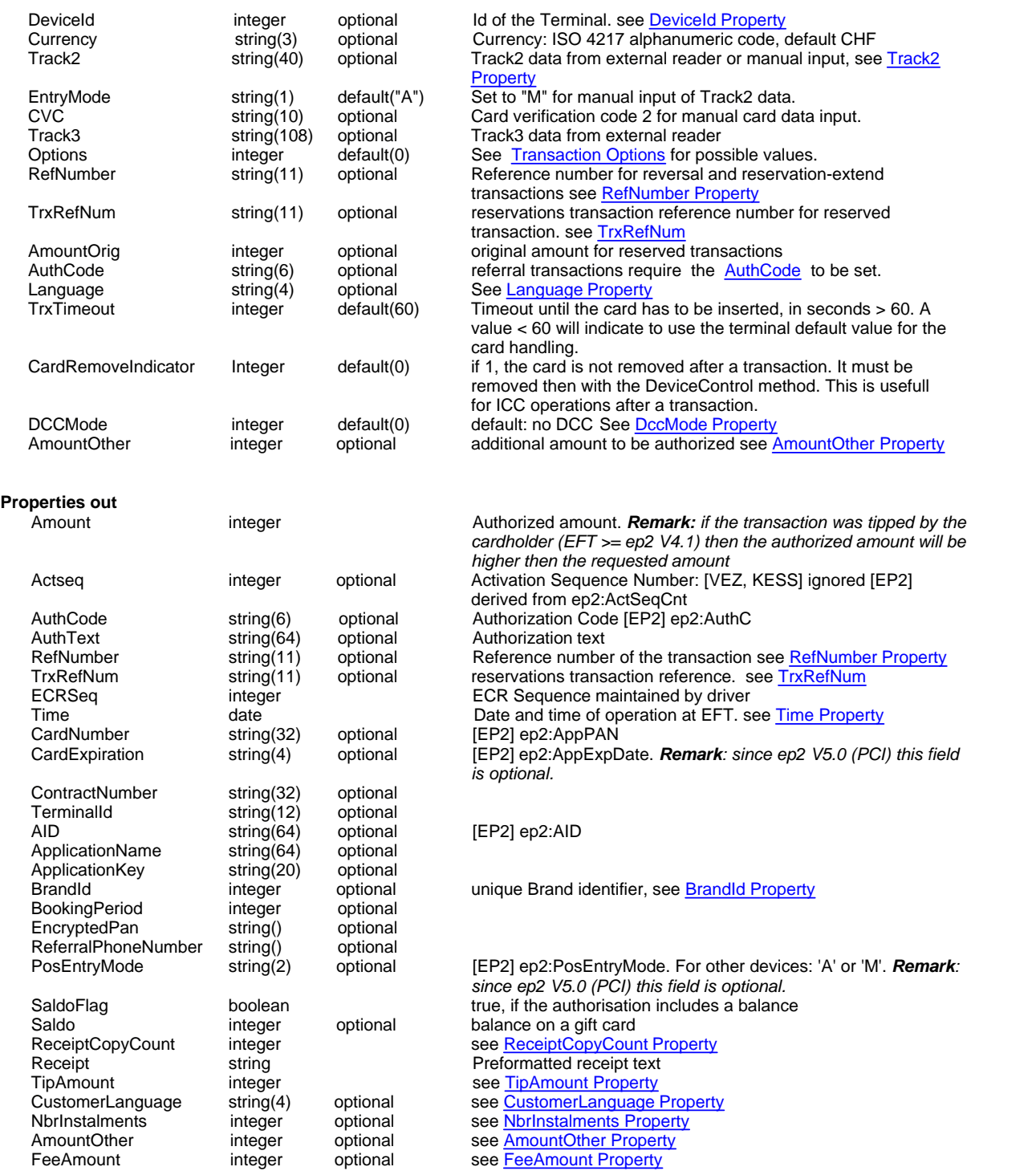

#### **Error Conditions**

This operation will fail the authorization is declined by the acquirer system. It will also fail, if the device is busy with another operation. See [error codes](#page-21-0) for a list of possible values.

### **Remarks**

It is necessary to call the [Commit](#page-27-1) method within a short time after completion of a successful transaction operation to make it persisted. Otherwise the EFT device will abort the operation and financial flow will not take place. A "Inittransaction" without an amount can be performed by unsing the Transaction Method with amount 0. This makes the terminal ready to load a card (e.g. opens shutter, peeps, iluminates display). a new Transaction call can then be made with the correct amount (e.g. after a card is loaded).

For DCC transactions (direct currency conversion) see [DccMode Property](#page-36-3)

### <span id="page-27-0"></span>**4.4.2.4 Transaction Options**

### **Transaction Options**

The following codes may be combined to specify options for a payment transaction started with the [Transaction](#page-25-0) method:

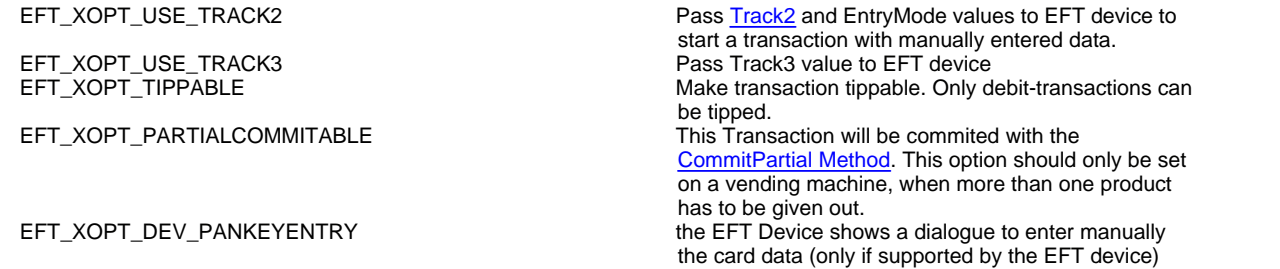

Defined in enum EFTTransactionOption

### <span id="page-27-1"></span>**4.4.2.5 Commit Method**

#### **Commit Method**

Perform commit-operation after a successful Transaction call.

eft.**Commit** ( *Outcome* )

### **Parameters**

#### *Outcome*

If *true* the transaction will be committed, if *false*, it will be rolled back.

#### **Properties**

after the Commit has returned with no errors::

#### *Outcome*

If *true* the transaction was committed. (if a rollback was requested, but is not possible, *Outcome* is also *true*) If *false* the transaction was rolled back.

#### *CommitedAmount*

the booked amount. on rollback this is 0. on rollback after CommitPartial this is the amount what was realy booked.

### <span id="page-27-2"></span>**4.4.2.6 CommitPartial Method**

### **CommitPartial Method**

Performes a partial commit for vending machines which give out more that one product in a vending process.

eft.**CommitPartial** ( *CommitPartialAmount* )

after give out of each product, a CommitPartial call has to be done. After the last product or a fail, the eft.Commit method has to be called. call eft.Commit(false) if failed.

behaviour on KESS:

After the first CommitPartial call, the full amount is committed on the terminal.

after the last product or a fail, the eft.Commit method has to be called. In case of Commit false, a credit operation is done on the terminal for the amount which was not committed till now and a receipt is generated with the debit and the credit operation.

#### behaviour on VEZ+:

for each CommitPartial call, the timeout on the terminal is reseted.

In case of Commit false, the commit on the terminal is done with a different amount (reduced to the amount wich was commited by partialCommits) and a receipt is generated with the corrected amount.

#### **Parameters**

*CommitPartialAmount* 

The value of the product, which was given out

#### *CommitPartialTimeout*

This property can be set before the call to set the timeout until the next PartialCommit or Commit (in seconds, default is 60sec).

For the first CommitPartial call, the timeout is always 60sec from the success of the Transaction call

### **Affected Properties**

### *Amount*

After completion of CommitPartial, Amount shows the amount which was not committed till now.

#### **Restrictions**

only Transactions with [Option](#page-27-0) EFT\_XOPT\_PARTIALCOMMITABLE can be commited with CommitPartial.

### <span id="page-28-0"></span>**4.4.2.7 Balance Method**

#### **Balance Method**

Performs the balance-operation on the attached EFT device.

eft.**Balance** ( )

the balance values are stored in the application objects. After the balance, the following property is set: **BalanceTime**

#### **Remarks**

The application may perform the balance operation at any time, independently from the shift state. Some devices may however deny balance operation is certain states. Also may the balance operation itself influence the shift state of the device (by e.g. closing it). With **amodeBalanceFromDriver** the BalanceCounters are calculated by the driver, instead read from the EFT-Device.

### <span id="page-28-1"></span>**4.4.2.8 Validation Method**

### **Validation Method**

The application calls this method to test if a particular transaction operation might be started on the EFT device.

```
eft.Validation ( FunctionCode, Amount [, Options ] )
```
#### **Remarks**

This function takes the same parameters as the Transaction method. It calls the driver to test, if the requested operation, such as a reversal, can be performed. If yes, the function will succeed, otherwise an error occurs. There is, however, no guarantee, that the transaction will really succeed, since the EFT-device may still decide to deny it.

### <span id="page-28-2"></span>**4.4.2.9 Abort Method**

#### **Abort Method**

### **Summary**

During a transaction:

- Enters the abort sequence for an transaction operation. The effect of this method is reported through the result code of the aborted Transaction operation.

During a card is loaded before a transaction: - Enters the abort sequence for loaded card before transaction. The effect of this method is reported through the OnDeviceEvent with new DeviceEventCode.

eft.**Abort** ( )

#### **Remarks**

a transaction can be aborted until a card is entered into the reader. if an abort is sent afterwards, the transaction will be done, but automatically refused by the driver (except CASH-transactions, which cannot be refused).

### <span id="page-28-3"></span>**4.4.2.10 QueryStatus Method**

#### **QueryStatus Method**

Performs a status request on the EFT device and reports changes of [DeviceEventCode,](#page-37-0) [DeviceStatusCode](#page-37-1) and [ActivationState](#page-35-0) with the OnDeviceEvent-Event.

eft.**QueryStatus** ( )

See also [AutoMode Property](#page-42-1)

### <span id="page-29-0"></span>**4.4.2.11 DeviceControl Method**

### **DeviceControl Method**

Performs a driver-control operation. It may be used to perform Initialization and Submission operations.

eft.**DeviceControl** ( controlClass, controlCommand )

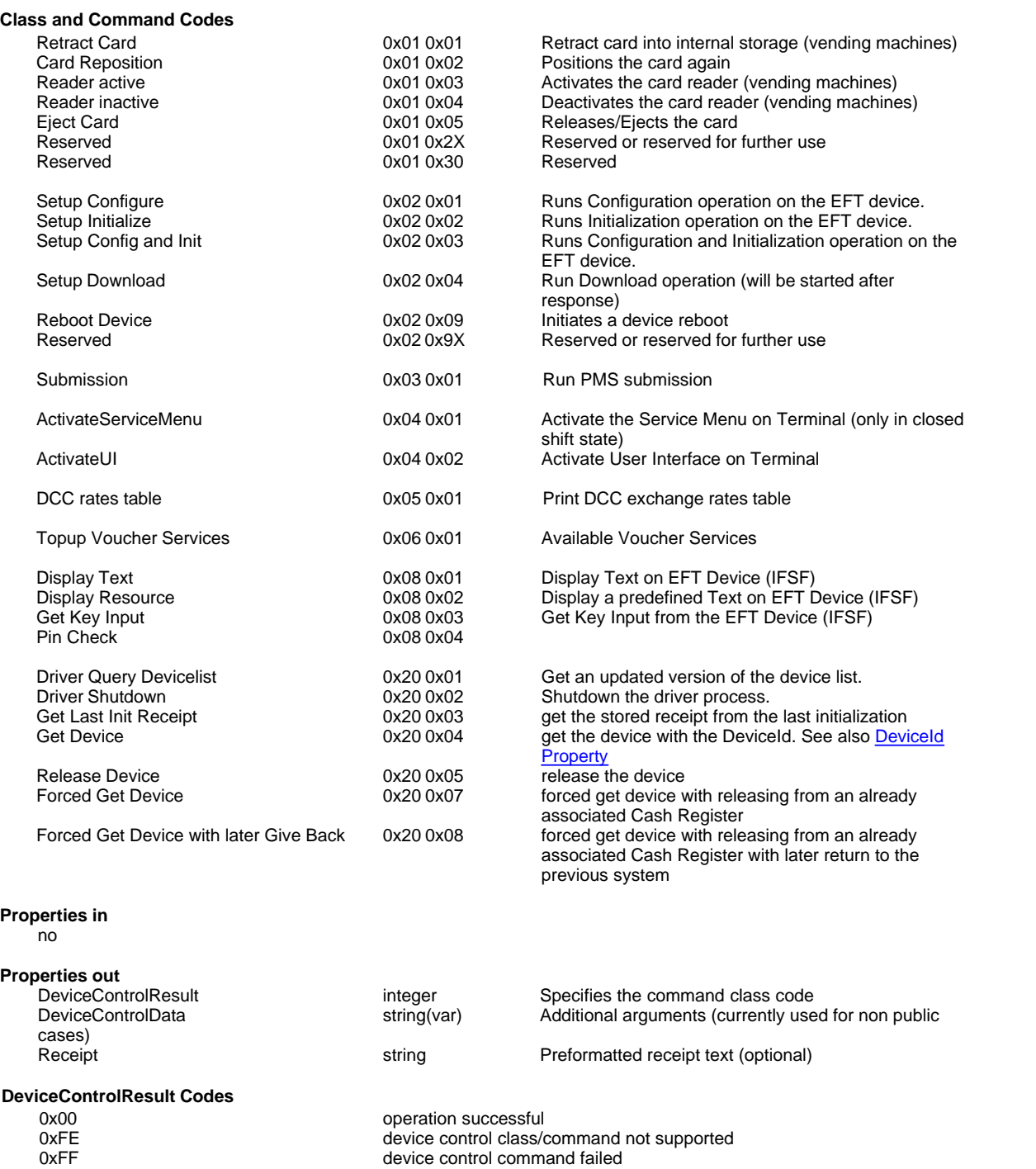

0x01 (Get Device Result) the device is connected to another ECR<br>0x02 (Get Device Result) the device is not available (Get Device Result) the device is not available

device control command failed

### <span id="page-29-1"></span>**4.4.2.12 DeviceAccess Method**

### **DeviceAccess Method**

Performs a driver-control operation on Devices on the Terminal.

<span id="page-30-0"></span>eft.**DeviceAccess** ( deviceId ) **Properties in** string(var) Additional arguments (used for non public cases) **Properties out** DeviceAccessResult integer Specifies the result<br>DeviceAccessData string(var) Additional argument Additional arguments (currently used for non public cases) **DeviceAccessResult Codes** 0x00 operation successful<br>
0xFE device control class/ oxFE<br> **DISCOCCONTE device control class/command not supported**<br> **0xFE**<br> **device control command failed** device control command failed **4.4.2.13 IccControl IccControl** allows the communication with a integrated chip on card on ep2 terminals with ICC-reader Method: eft.**IccControl** ( iccCommandCode ) typedef enum EFTIccCommandCode { EFT\_ICC\_POWER\_UP = 0, EFT\_ICC\_POWER\_DOWN = 1, EFT\_ICC\_RESET = 2, EFT\_ICC\_APDU = 3 } EFTIccCommandCode; Input Properties:<br>IccDeviceId: CCR1 (for the card), CSM1, CSM2, CSM3, CSM4 (in the device) - IccApduRequest: APDU command: hex string var length max 530 Format: CLA INS P1 P2 [Lc Data] [Le] Output Properties:<br>IccCardAtr: IccCardAtr: ATR of the SmartCard: hex string var length max 64<br>IccApduResponse: APDU answer: hex string var length max 5 APDU answer: hex string var length max 530 Format: [Data] SW1 SW2 **ICC Commands ICC Power Up** Method IccControl(EFT\_ICC\_POWER\_UP)

Input Properties: IccDeviceId

Output Properties:

IccCardAtr

### **ICC Power Down**

#### Method

IccControl(EFT\_ICC\_POWER\_DOWN)

#### Input Properties:

IccDeviceId

Output Properties:

no

### **ICC Reset** Method IccControl(EFT\_ICC\_ RESET) Input Properties: IccDeviceId **Output Properties:** IccCardAtr **ICC APDU** Method IccControl(EFT\_ICC\_ APDU) Input Properties: IccDeviceId IccApduRequest Output Properties: IccApduResponse **Errors** ExceptionCode 305 EFT\_E\_INVALID\_ARGUMENTS "invalid arguments" ExceptionCode 308 EFT\_E\_UNSUPPORTED\_DEVICE\_COMMAND "unsupported device command" eg: Terminal has no ICC ExceptionCode 517 exceptionCode 517 "device command failed" more details in: - NativeStatus : System Error Code - NativeMessage: System Error Description ExceptionCode 518 EFT\_E\_ICC\_TIMEOUT "icc command timeout" ExceptionCode 519 EFT\_E\_ICC\_CARD\_IS\_REMOVED "icc no card"

**Simulation EFTSimulator** Select Option "has CCRs" **ECR Simulator** Press "ICC Commands..."

### <span id="page-31-0"></span>**4.4.2.14 Complete Method**

#### **Complete Method**

The application must call this function to complete a previously started, asynchronous method call.

eft.**Complete** ( Timeout )

### **Parameters** *Timeout*

Specifies how long to wait for the completion of the operation in milliseconds

#### **Return Value**

The function returns successfull, if the function call completes within the given time. If the operation does not complete, it failes and the caller may retry the call. If an exception occurs while waiting for completion, the function fails. if Commit end with Timeout, the call failes with exception EFT\_E\_TIMEOUT.

#### **Special functionality**

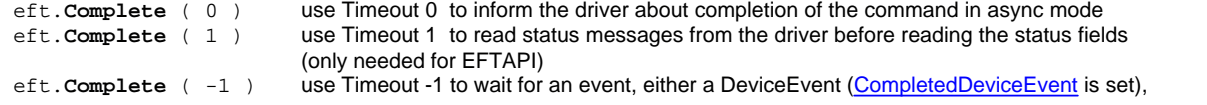

or a CommandeCompleted ([CompletedCommand](#page-36-2) is set). After eft.**Disconnect**(): **Complete**(-1) returns with EFT\_E\_CLIENT\_SOCKET\_CLOSED.

### <span id="page-32-0"></span>**4.4.2.15 Connect Method**

### **Connect Method**

The method may be used to connect the runtime to the driver process without performing the open operation immediately. the client connect to the server at the computer with the IP [DriverAddress](#page-37-2)

### <span id="page-32-1"></span>**4.4.2.16 Disconnect Method**

### **Disconnect Method**

This method disconnects the runtime from the driver process. A new connection can be opened using the Connect or Open methods.

### <span id="page-32-2"></span>**4.4.2.17 ReadProperty Method**

#### **ReadProperty Method**

Elements, that are stored in the Receipt object can be accessed with the ReadProperty Method.

eft.ReadProperty ( table, index )

### **with EFTAPI:**

char sEftvalue[128];  $r = EFT$  ReadProperty(h, table, index, sEftvalue, sizeof(sEftvalue));

#### **with eftoa COM:**

Dim sEFTValue as String sEFTValue = eft.Property(table, index)

#### **with DotNET:**

```
String sEFTValue;
sEFTValue = eft.ReadProperty(table, index);
```
**table:**

 EFT\_PT\_TRMInfo = 10, EFT\_PT\_BrandInfo = 11, EFT\_PT\_ep2sbbRPT = 20, EFT\_PT\_postPCD = 21, EFT\_PT\_PayAtTable = 30

### <span id="page-32-3"></span>**4.4.2.18 WriteProperty Method**

#### **WirteProperty Method**

Elements can be stored in the Extra XML with the WriteProperty Method.

eft.WirteProperty ( table, index, value )

### **with EFTAPI:**

...

```
char sEftvalue[128];
```
r = EFT\_WriteProperty(h, table, index, sEftvalue);

#### **with eftoa COM:**

Dim sEFTValue as String ...

eft.Property(table, index) = sEFTValue

#### **with DotNET:**

String sEFTValue; ...

eft.WriteProperty(table, index, sEFTValue);

**table:**

 EFT\_PT\_TRMInfo = 10, EFT\_PT\_BrandInfo = 11,  $EFT_PTT_PQ2sbbRPT = 20$ , EFT\_PT\_postPCD = 21,  $EFT_PTT_P$ PayAtTable = 30

### <span id="page-33-0"></span>**4.4.2.19 PrintOnEFT Method**

### **PrintOnEFT Method**

Performs the print-output on the attached EFT device.

eft.PrintOnEFT ( PrintText, Options )

*PrintText*

Text to be printed. See [Print Text](#page-33-1)

*Options*

Options that control the use of the PrintOnEFT operation. See [Print Options](#page-34-0).

### **Properties in**

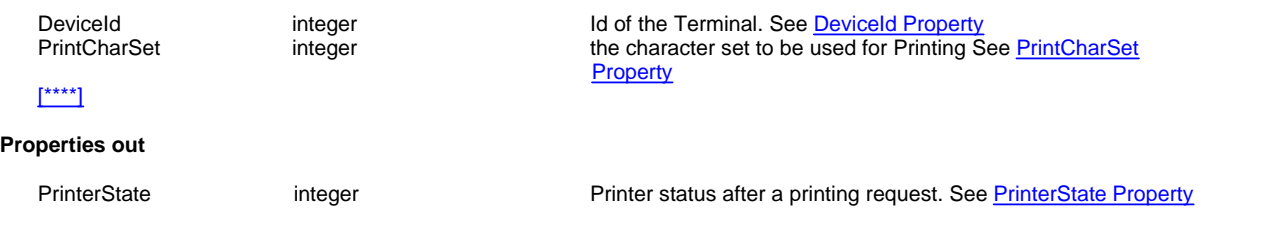

### <span id="page-33-1"></span>4.4.2.19.1 PrintText

**PrintText** string(512)

Text to be printed by the EFT.

### **Text Formatting**

The following table shows all by the EFT supported formatting and printer width.

### *Control Codes:*

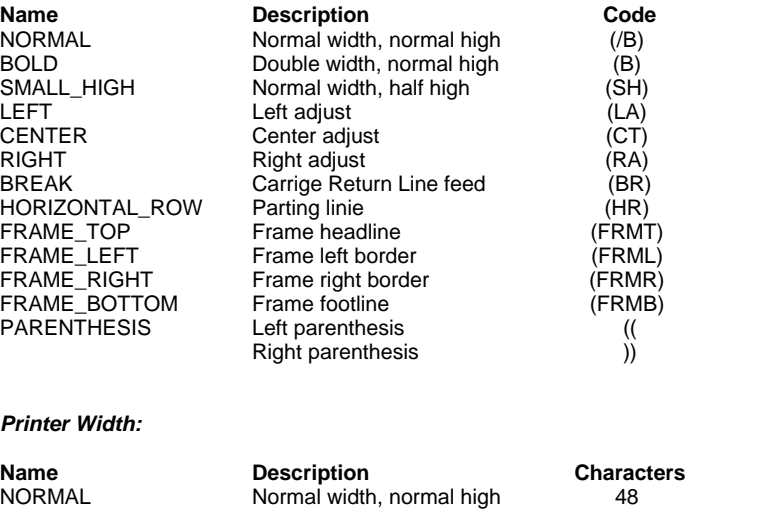

BOLD **Double width, normal high** 24 SMALL\_HIGH Normal width, half high 48

### <span id="page-34-0"></span>4.4.2.19.2 Print Options

### **Print Options**

The following codes specifies the options for a Printing operation started with the [PrintOnEFT Method](#page-33-0):

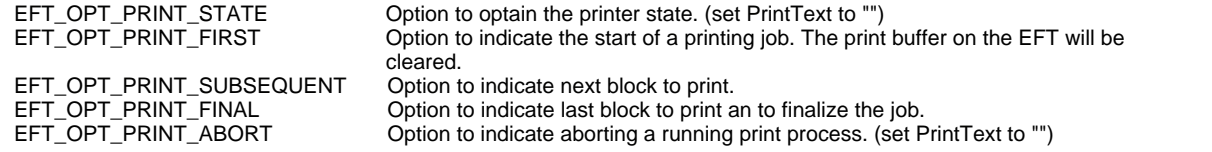

Defined in enum EFTPrintOption

### <span id="page-35-0"></span>**4.4.3 Properties**

### **4.4.3.1 ActivationState Property**

### **ActivationState Property**

shows the status of the actual shift in the driver. it changes on Open or Close. EFT\_SHIFT\_CLOSED The shift is closed<br>EFT\_SHIFT\_OPEN The shift is open EFT\_SHIFT\_OPEN Defined in enum EFTActivationState

Returns the last value receipt from the driver. See also [OnDeviceEvent.](#page-45-5)

### <span id="page-35-1"></span>**4.4.3.2 ApplicationKey Property**

### **ApplicationKey Property**

Identifies an EFT application. Values depend on the underlying protocol: [VEZ] The string VEZxx where xx is the IssuerNumber is used. [KESS] The string KESxx where xx is the IssuerNumber is used. [EP2] The ep2:AID is used as identifier.

### <span id="page-35-2"></span>**4.4.3.3 Applications Property**

### **Applications Property**

### **Summary**

Returns and [Applications Collection](#page-47-0) containing information about EFT applications (card products) available to the current session.

eft.**Applications**

### <span id="page-35-3"></span>**4.4.3.4 Async Property**

#### **Async Property**

The application controls through this property the behaviour of method calls. If *true*, all calls will immediately return to the caller and are processed in the background. The application can than check the outcome of the operation by calling the [Complete](#page-31-0) method. A [OnCommandComplete Event](#page-45-3) is raised, when the command has completed in async mode. The default value of this property is *false*. It is not necessary to call complete in the synchronous mode.

### **Command flow in synchron mode:**

- · Call the Command (eg Open, Transaction)
	- the Command is complete on successfull return
	- · the Command has failed on error return

#### **Command flow in asynchron mode:**

- · Call the Command (eg Open)
	- the Command is started on successfull return
	- if the Command could not be started, an error return occures
- · wait for completion with:
	- · calling Complete with a Timeout
	- calling Complete(-1), this returns on event (DeviceEvent or Command completed)
	- · waiting for the OnCommandComplete Event

### <span id="page-35-4"></span>**4.4.3.5 BrandId Property**

### **BrandId Property**

Identifies the EFT Brand.

*Remark: please ask for the latest brand id list*

### <span id="page-35-5"></span>**4.4.3.6 CardExpiration Property**

### **CardExpiration Property**

Returns the expiration date of the card use in the recent transaction as string using format:
#### **MMYY**

*Remark: since ep2 V5.0 (PCI) this field is optional.*

#### **4.4.3.7 Cashier Property**

#### **Cashier Property**

This property may be set to configure the current cashier number. Possible values range from 1 to 99999999

#### <span id="page-36-1"></span>**4.4.3.8 CompletedDeviceEvent Property**

#### **CompletedDeviceEvent Property**

this property is set to 1 when a status change has occured on [ActivationState](#page-35-0) , [DeviceStatusCode](#page-37-0) or [DeviceEventCode](#page-37-1) the property is reset to 0 on the next Complete(timeout) call.

#### <span id="page-36-0"></span>**4.4.3.9 CompletedCommand Property**

#### **CompletedCommand Property**

this property is set when a command has completed:  $/*$  EF

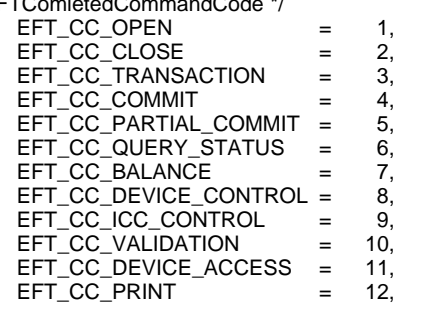

the property is reset to 0 on the next Complete(timeout) call.

#### **4.4.3.10 DccMode Properties**

#### **DccMode Properties**

These properties are used to handle the DCC transactions (direct currency conversion) see also [DCCTransactionOperation](#page-11-0)

#### **DccMode Property:**

- 0 EFT\_DCC\_NO\_DCC
- 1 EFT\_DCC\_INIT\_PHASE1
- 2 EFT\_DCC\_PHASE1\_OK
- 3 EFT\_DCC\_CONTINUE\_DCC
- 4 EFT\_DCC\_CONTINUE\_LOCAL
- 5 EFT\_DCC\_AUTHORISATION\_DCC
- 6 EFT\_DCC\_AUTHORISATION\_LOCAL

#### The DccMode Property has to be set before the Transaction to:

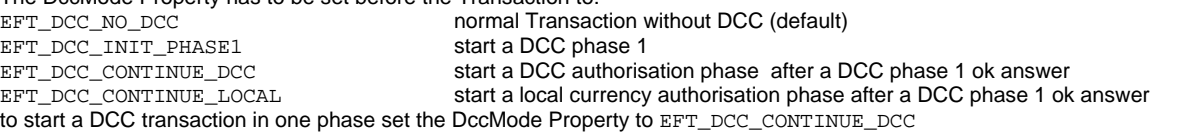

The DccMode Property is set to the following value after a successfull Transaction request:

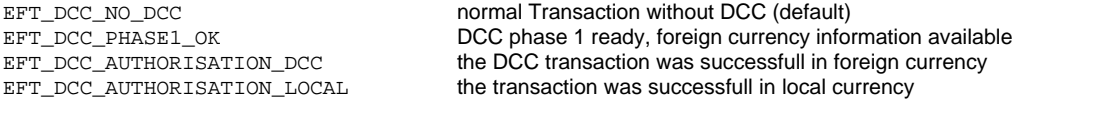

#### **DCCOriginalDate Property:**

this property has to be set for credit operation, when an old debit operation is reversed. *Format: YYYYMMDD*

#### **DCC information properties:**

- · **DccCurrency:** foreign currency on card of customer
- **DccAmount:** amount in foreign currency in minor currency unit, not containing any separators, dots etc.
- · **DccAmountExp:** exponent for major currency unit (e.g. 2 if minor units are cents)
- · **DccExrate:** exchangerate: local currency per foreign currency. (this comes as string, because it can be up to 12 digits long)
- · **DccExrateExp:** exponent of DccExrate
- e.g. EUR  $1.00 = CHF 1.504174$ : DccExrate = 1504174, DccExrateExp = 6

#### **Remarks**

- · a successfull transaction hat to be committed with **eft.Commit(true)**
- the transaction can be aborted before a card is inserted and also in PHASE 1 OK state with eft.Abort()
- · the driver is in the EFT\_S\_PREPARED state during the PHASE\_1\_OK state
- some EFT Terminals aren't able to start with  $EFT\_DCC\_INIT$  PHASE1 (eg. IFSF eps) in this case the transaction has to be done in one phase DccMode Property = EFT\_DCC\_CONTINUE\_DCC)

#### <span id="page-37-1"></span>**4.4.3.11 DeviceEventCode Property**

#### **DeviceEventCode Property**

Returns the last value receipt from the driver. See also [OnDeviceEvent.](#page-45-0) Specifies the type of event:

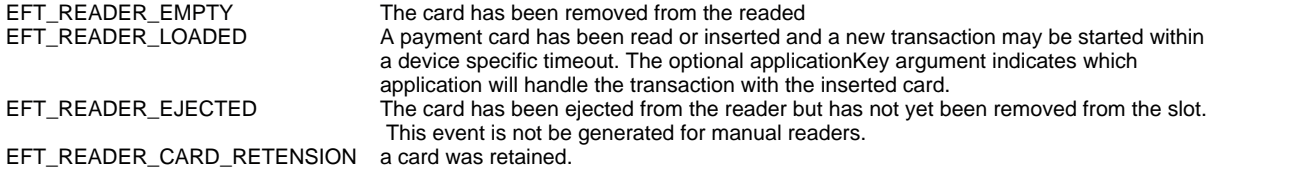

Defined in enum EFTDeviceReaderStatus

#### <span id="page-37-0"></span>**4.4.3.12 DeviceStatusCode Property**

#### **DeviceStatusCode Property**

shows the status of the connected device:<br>FFT DEVICE CLOSED The device is closed EFT\_DEVICE\_CLOSED The device is close<br>EFT\_DEVICE\_OPEN The device is open EFT\_DEVICE\_OPEN<br>EFT\_DEVICE\_BUSY  $EFT\_DEC\_BUSY$  The device is busy and can not accept a command  $EFT$  DEVICE NO ANSWER There is no answer from the device since 1 min EFT\_DEVICE\_NO\_ANSWER There is no answer from the device since 1 min<br>EFT\_DEVICE\_NOT\_INIT The device is not detected by the driver till now. The device is not detected by the driver till now. EFT\_DEVICE\_NO\_ANSWER\_SEVERE: The TRM gives no answer since 30 min EFT\_DEVICE\_PROBLEM\_ON\_START: The TRM has a Problem during startup (davinci vending only) Additional Info in the property **ExceptionMessage** In the format "Sx; error text", where x is the TRM error code EFT\_DEVICE\_CARD\_LEFT: a Card is left in the reader (davinci vending only)

Defined in enum EFTDeviceStatus

Returns the last value receipt from the driver. See also [OnDeviceEvent.](#page-45-0)

#### **4.4.3.13 DriverAddress Property**

#### **DriverAddress Property**

This property may be used to configure a remote connection to a driver running on another computer. It takes an IP-Address in dotted notation as argument. The property must be set before a method is called, i.e. when the driver object is in disconnected state.

```
also the port number can be set.
```
#### **Example**

eft.**DriverAddress** = "192.0.0.13"

also the port number can be set by adding a double point and the port number.

### **Example**

eft.**DriverAddress** = "192.0.0.13:8165"

#### **4.4.3.14 ECR Information Properties**

#### **ECR Information Properties**

#### **ECRId Property**

This property is used to set the ECR Identifier passed to the EFT device during operations. The interpretation of the value is specific to the EFT device used. While the property type is string, the range and character set of possible values may be limited by the protocol used.

Allowable values include the range 1.. 999999 of numeric values.

#### **EcrManufacturer Property**

This property is used to set the ECR Application Manufacturer Information for Customer support purposes

#### **EcrName Property**

This property is used to set the ECR Application Name for Customer support purposes

#### **EcrVersion Property**

This property is used to set the ECR Application Version for Customer support purposes

#### **EftModuleManufacturer Property**

This property is used to set the EFT Module Manufacturer Information for Customer support purposes

#### **EftModuleName Property**

This property is used to set the EFT Module Name for Customer support purposes

#### **EftModuleVersion Property**

This property is used to set the EFT Module Version Information for Customer support purposes

#### <span id="page-38-0"></span>**4.4.3.15 ExceptionCode, ExceptionMessage Properties**

#### **ExceptionCode, ExceptionMessage Properties**

#### **Properties**

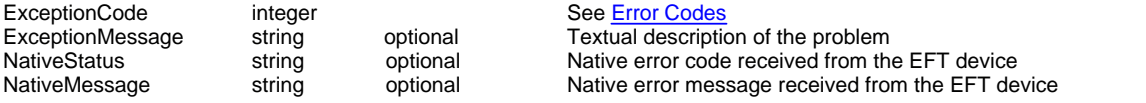

The two properties contain information about an exception that previously occurred on the current session.

the **ExceptionMessage Property** is set according the selected language.

the ErrorText in a specific language can be received with

text = eft.**ErrorText**(language, exceptionCode)

#### **4.4.3.16 Language Property**

#### **Language Property**

Used to configure default languages for the EFT GUI using one or more of the ISO 639 language codes. An invalid value will not cause the operation failure, because it will be handled as English.

Actual supported Languages:

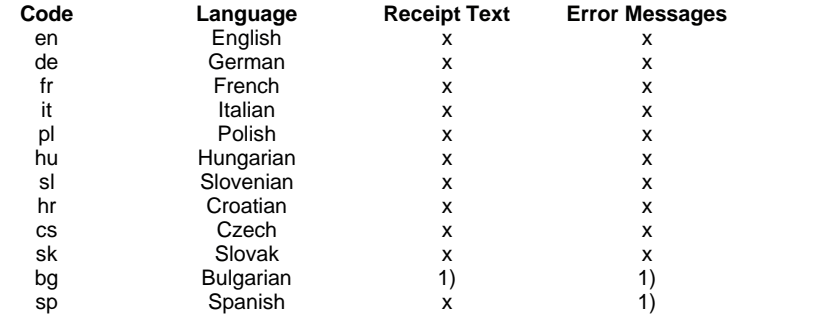

1) in English only

#### **4.4.3.17 MPD Version Properties**

#### **MPD Version Properties**

MPDClientVersion: Version of the client part of MPD. MPDServerVersion: Version of the server part of MPD (this property is set after an open or close command).

#### **4.4.3.18 NativeStatus, NativeMessage Properties**

#### **NativeStatus, NativeMessage Properties**

Allow access to native, protocol and device specific error information. The values may be presented to the operator together with [general error information.](#page-38-0)

#### **4.4.3.19 OperationMode Property**

#### **OperationMode Property**

Specifies processing options for transactions in respect to the acquirer. The setting influences device selection and transaction flags.

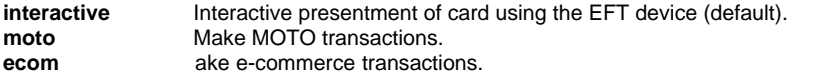

#### **4.4.3.20 Receipt Properties**

#### **Receipt Properties**

#### **new receipt handling:**

to switch to the new receipt handling set **ReceiptOptions = EFT\_RCP\_WITH\_MERCHANT\_RECEIPT**

#### **ReceiptOptions Property**

Specifies receipt formatting options. This setting will take effect, when the open operation is executed.

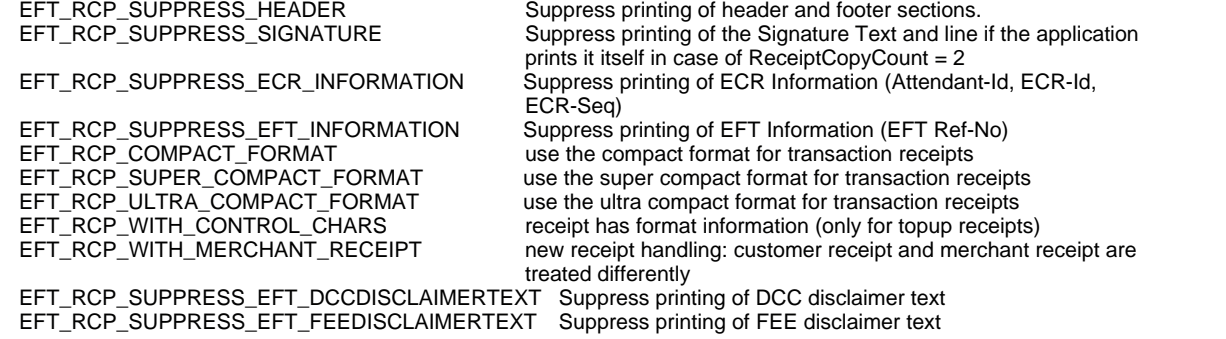

#### **PrinterWidth Property**

Sets the width of printer paper in count of characters. Acceptable values lie within 24 and 80, the default is 24.

#### **ReceiptText Property**

Returns the receipt from preceding operation as a string to be printed out for the customer.

#### **ReceiptMerchantText Property**

Returns the receipt from preceding operation for the **merchant**, it can be different from the receipt for the customer.

#### **ReceiptCopyCount Property**

Returns the number of receipt copies that shall be printed by the ECR applications for the customer. This value may range from 0 to 1.

#### **ReceiptMerchantCount Property**

Returns the number of merchant receipt copies that shall be printed by the ECR applications for the merchant. This value may range from 0 to 1.

#### **ReceiptSignatureFlag Property**

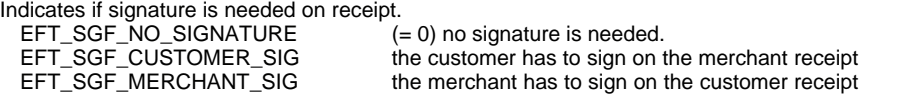

**old receipt handling:**

this is kept for compatibility reason:

#### **ReceiptOptions Property**

Specifies receipt formatting options. This setting will take effect, when the open operation is executed.<br>EFT\_RCP\_SUPPRESS\_HEADER Suppress printing of header and footer sections. Suppress printing of header and footer sections. EFT\_RCP\_SUPPRESS\_SIGNATURE Suppress printing of the Signature Text and line if the application prints it itself in case of ReceiptCopyCount = 2 EFT\_RCP\_SMALL\_FORMAT use the small (compact) format for transaction receipts EFT\_RCP\_WITH\_CONTROL\_CHARS receipt has format information (only for topup receipts)

#### **PrinterWidth Property**

Sets the width of printer paper in count of characters. Acceptable values lie within 24 and 80, the default is 24.

#### **ReceiptText Property**

Returns the receipt from preceding operation as a string to be printed out for the customer.

#### **ReceiptCopyCount Property**

Returns the number of receipt copies that shall be printed by the ECR applications for the customer. This value may range from 0 to 2. *Number of Copies Transaction Type*

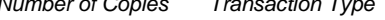

 0 CASH transactions 1 PIN-based transactions<br>2 Credit card transactions 2 Credit card transactions with signature

#### **4.4.3.21 RefNumber Property**

#### **RefNumber Property**

A EFT device specific transaction identifier that has to be used to cancel transactions and to book tip. This value is usually a six or eight digit decimal number. (ep2: this is the Transaction Sequence Counter). for Stufe 3+ terminals it can also be a hexadecimal representation. it is recomended to handle this property as string(11).

#### **TrxRefNum Property**

The transaction specific identifier to be used to book or cancel a reserved amount. This is a string (11). (ep2: this is the Transaction Reference Number).

#### **AuthCode Property**

This property shows the Authorisation Code of an Transaction. For telephonical authorized transactions (referral), this has to be set to the code got by phone. This is a string(6).

#### <span id="page-41-0"></span>**4.4.3.22 Status Property**

#### **Status Property**

The Status property is an number that reflects the current EFT session state to the application:

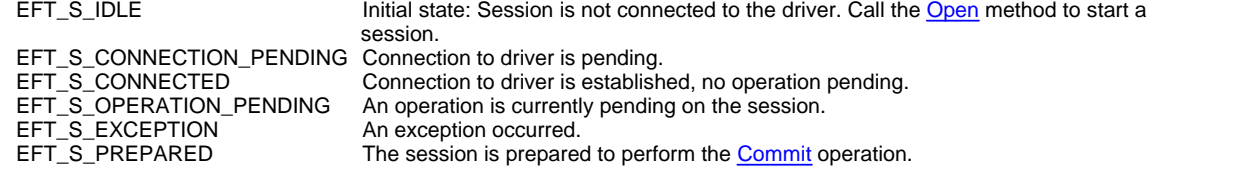

#### **4.4.3.23 Time Property**

#### **Time Property**

Returns the date and time of the last operation. The value is returned in string format:

yyyymmdd hh:mm:ss

#### **4.4.3.24 Topup Properties**

#### **Topup Properties**

Topup Transactions (PrePay refill, mobile voucher) are done with the Transaction function codes "topup" and "topup-reversal".

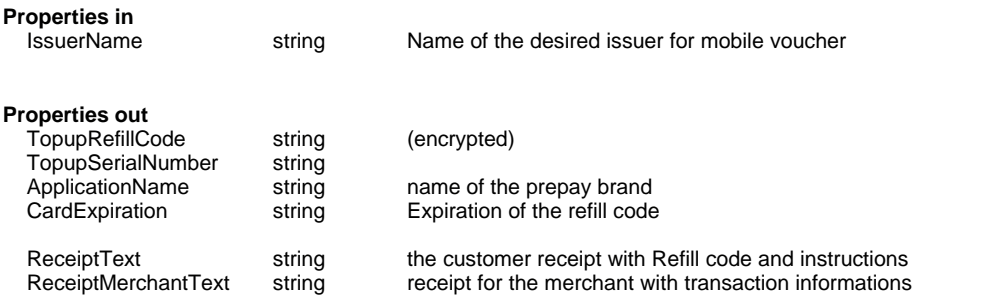

**ReceiptText** is preformated (default) or has format informations (use PeceiptOptions = EFT\_RCP\_WITH\_CONTROL\_CHARS)

#### control chars:

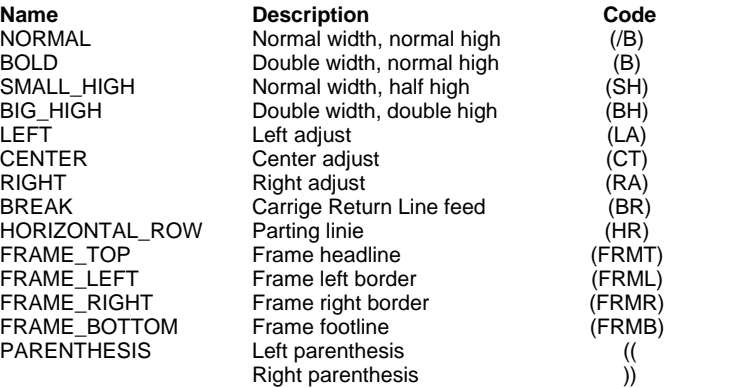

#### **4.4.3.25 Track2 Property**

#### **Track2 Property**

Used to present Track2 or Track2 equivalent data to the EFT device. In conjunction with EntryMode this property is used to start transactions with external card entry.

#### **Prototype**

eft.**Track2** = ...

#### **Data Format**

The format must strictly follow this scheme:

**;** *pan*[12..19] **=** *y*[2] *m*[2] *data*[0..20] **?**

#### **Example**

;9756123100000004=0312?0

This property may be set by the application when card data was entered manually or by an external reader.

#### **Remark**

to be out of PCI Scope only technical cards beginning with **9** can be used

#### **4.4.3.26 AutoMode Property**

#### **AutoMode Property**

With AutoMode, the automatic behaviour of the driver can be controled. AutoMode queries periodically the status of the device and reports changes of [DeviceEventCode,](#page-37-1) [DeviceStatusCode](#page-37-0)and [ActivationState](#page-35-0) with the OnDeviceEvent-Event.

AutoMode sets also the unique transaction behaviour fort he different devices.

- AutoMode can be set:
- · as commandline parameter ( **/AutoMode** )
- · AutoMode Property. This has priority over the commandline value. It has to be set before the first **Open**, **Close** or **QueryStatus**

#### Possible Values:

**EFT\_AMODE\_NULL** (commandline: **null** value: 0 )

all automatic behaviour is switched off.

#### **EFT\_AMODE\_DEFAULT** (value 1)

as AutoMode Property: The values are taken from the commandline. If not set in the commandline: default is amodeTestConnection + amodeTestCardInIdle + amodeTestCardbeforeTrx + amodeAssumeDevicePresent + amodeAutoActivate

#### **EFT\_AMODE\_TEST\_CONNECTION** (commandline: **testconn** value: 2 ) default

Test the connection to the device (polls the status every 10sec in OpenIdle state). If there is no answer during 1 minute, a DeviceStatusCode deviceNoAnswer is reported.

#### **EFT\_AMODE\_TEST\_CARD\_IN\_IDLE** (commandline: **testcard** value: 4) default

Tests, if a card is inserted in OpenIdle state (polls the status of the device every 2sec in OpenIdle) (for VEZ+ no polling is done, because this device reports cards automatically). The insertion of a card is recognized and reported with the DeviceEventCode.

#### **EFT\_AMODE\_TEST\_CARD\_BEFORE\_TRX** (commandline: **cardbefore** value: 8 ) default

in a transaction, the command is sent to the Device after a card is inserted (and, for some cards, a correct PIN is entered). For this, it polls the status of the device every 1sec. exceptions:

 $\circ$  for transactions, which need no cards, the command is sent immediately to the device

o for VEZ+, the transaction is sent immediately because VEZ+ allows an Abort.

o for KESS, the transaction is sent immediately , if the status is 2 (offen) or 4 (Kunde bereit), during PIN-entry (status 3), the Trx is kept until status  $== 4$ .

#### **EFT\_AMODE\_FORCE\_CARD\_BEFORE\_TRX** (commandline: **forcecardbefore** value: 16 ) like amodeTestCardbeforeTrx but also for VEZ+ and KESS

**EFT\_AMODE\_VEZP\_NO\_COUNTER\_PICKUP** (commandline:**veznocounter** value: 32 ) no counter pickup is done during open (VEZ+) . see also [Applications Collection](#page-47-0)

#### **EFT\_AMODE\_BALANCE\_FROM\_DRIVER** (commandline: balancefromdriver value: 64)

instead of Device, the BalanceCounters are calculated by the driver. see also [Applications Collection](#page-47-0)

#### **EFT\_AMODE\_ASSUME\_DEVICE\_PRESENT** (commandline: **assumedevice** value: 128 ) default

after the start of the driver, a device is searched by the driver. In this time, the driver assumes a device and answers the commands Open, Close and QueryStatus with DeviceStatusCode EFT\_DEVICE\_NOT\_INIT. When a device is found, the last Open or Close command is executed and the actual DeviceStatusCode is reported with a status message (OnDeviceEvent). So the DeviceStatusCode can be monitored from beginning.

#### **EFT\_AMODE\_AUTO\_ACTIVATE** (commandline: **autoact** value: 256 default )

if the Terminal cannot be opened or closed, the driver does it itself, when the terminal can be accessed again. the status change is reported then.

### **EFT\_AMODE\_AUTOMAT** (commandline: **automat** value: 512 )

the behaviour of the driver is optimized for vending machines. TrxTimeout and Change of Amount are possible. The EFTSimulator has behaviour like a machine module.

- **EFT\_AMODE\_AUTOMAT\_AcceptCardFirst** (value: 1024)
- **EFT\_AMODE\_AUTOMAT\_ReadBrands** (value: 2048)
- **EFT\_AMODE\_AUTOMAT\_ReadBrandsInTrx** (value: 4096)
- **EFT\_AMODE\_AUTOMAT\_AllowStopOnTrm** (value: 8192)

**EFT\_AMODE\_AUTOMAT\_WithContactLess** (value: 16384)

#### **4.4.3.27 PrintCharSet Property**

#### **PrintCharSet Property**

.

.

.

.

the character set to be used for Printing

Optional the default is 1 (Latin-1)

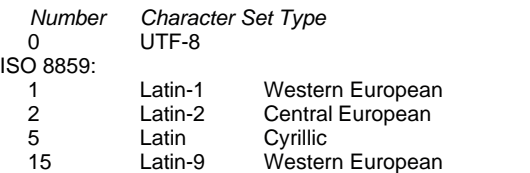

#### **4.4.3.28 PrinterState Property**

#### **PrinterState Property**

shows printer status after calling the print method

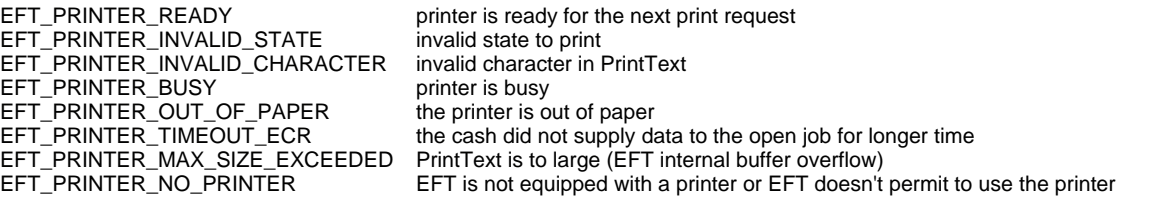

Defined in enum EFTPrinterState

#### **4.4.3.29 TipAmount Property**

#### **TipAmount Property**

Returns of the given the amount of tip

*Remark: newTIP since ep2 V4.1. The old TIP mode will be indicated with the Value -1*

#### **4.4.3.30 CustomerLanguage Property**

#### **CustomerLanguage Property**

Returns the customer respectively cardholder language. The definition in accordance with ISO 639 language codes

#### **4.4.3.31 DeviceId Property**

#### **DeviceId Property**

DeviceId to be used. Default is the first available.

Using a terminal connected to the Ethernet the DeviceId is to set with the ep2:TrmID. This allows the use of a simple and universal MPD configuration.

#### **4.4.3.32 pay@theTable Properties**

#### **pay@theTable Properties**

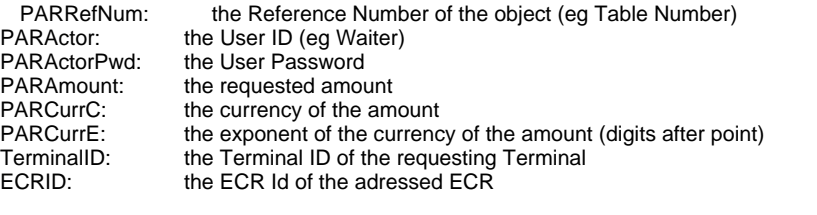

PARCPMethod: describes how the EFT dialogues for ComfortPay have to be presented

#### **4.4.3.33 NbrInstalments Property**

#### **NbrInstalments Property**

Returns the Number of Instalments for this authorization.

#### **4.4.3.34 SuppressReceiptOnTerminal Property**

#### **SuppressReceiptOnTerminal Property**

If the terminal is configured that it can print the receipt independently with this property it is possible to suppress the autonomous print activity

#### **4.4.3.35 Petrol Properties**

#### **Petrol Properties**

HasCardInfos 0 no additional infos available<br>1 bitmap indicates available in bitmap indicates available informations

> 1 EFT\_HAS\_CARD\_INFO additional infos available<br>2 EFT\_HAS\_CARD\_PAN\_DATA magstripe PAN data available 2 EFT\_HAS\_CARD\_PAN\_DATA<br>4 EFT\_CHIP\_DATA\_READING follow when ChipData will be available 8 EFT\_HAS\_CHIP\_PAN\_DATA ChipData are available 16 EFT\_CARD\_SWIPED the card was read by pulling out

a chip was recognized and an event will

the following properties (values) are available, if the card is loaded (HasCardInfos = 1)<br>ProcessingTarget:  $0=$  EFT. 1=ECR ProcessingTarget: **ContextId** ApplicationName ApplicationLabel CardTrack2 CardTrack3 **CardIcc CardPanHash** ChipPanHash CardNumber CardPAN

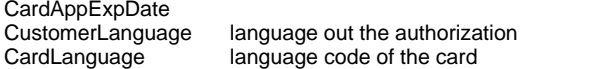

#### **4.4.3.36 AmountOther Property**

#### **AmountOther Property**

Additional Amount added to the transaction amount

*Remark: since ep2 V5.3* 

#### **4.4.3.37 FeeAmount Property**

#### **FeeAmount Property**

Additional FeeAmount for example in case of cashback

*Remark:* 

### **4.4.4 Events**

#### **4.4.4.1 OnStatusChange Event**

#### **OnStatusChange Event**

The runtime library raises this event, when the state of the session changes.

**OnStatusChange** ( *StatusCode* )

#### **Parameters**

#### *StatusCode*

See **Status** property for a list of possible status values.

#### **4.4.4.2 OnCommandComplete Event**

#### **OnCommandComplete Event**

The driver raises this event, when a pending operation is ready to complete on the session in async mode. The application must call the [Complete](#page-31-0) method after receiving this event to finish the operation.

**OnCommandComplete** ( *exceptionCode* )

The *exceptionCode* parameter contains the result code of the operation that has completed. The property [CompletedCommand](#page-36-0) shows, wich Command has completed. this must be read before the Call of Complete.

#### **4.4.4.3 OnError Event**

**OnError Event**

**Summary**

This event is called if an error occurs during request-processing.

**OnError** ( *exceptionCode*, *message* );

#### **See also**

[ExceptionCode Property](#page-38-0)

#### <span id="page-45-0"></span>**4.4.4.4 OnDeviceEvent Event**

#### **OnDeviceEvent Event**

#### **Summary**

This event is fired by the device whenever an event of interest to the ECR occurs (change of ActivationState, [DeviceStatusCode](#page-37-0) or [DeviceEventCode](#page-37-1) )

**OnDeviceEvent** ( *deviceEventCode* [ , *applicationKey* ] )

#### **Arguments**

*deviceEventCode*

Specifies the type of event:

EFT\_READER\_EMPTY The card has been removed from the readed<br>EFT\_READER\_LOADED A payment card has been read or inserted an A payment card has been read or inserted and a new transaction may be started within a device specific timeout. The optional applicationKey argument indicates which application will handle the transaction with the inserted card. EFT\_READER\_EJECTED The card has been ejected from the reader but has not yet been removed from the slot. This event is not be generated for manual readers.

Defined in enum EFTDeviceReaderStatus

#### *applicationKey*

Indicates the application which will handle the card. Used in conjunction with the EFT\_DEV\_CARD\_PRESENTED event.

#### **See Also**

**[Applications Property](#page-35-1)**

#### **Restrictions**

Some events are limited to particular device types.

#### **4.4.4.5 OnDeviceMsg Event**

#### **OnDeviceMsg Event**

#### **Summary**

This event is fired by the device whenever the Terminal has a message to send to the ECR

**OnDeviceMsg** ( *deviceMsgCode*, deviceMsg)

#### **Arguments**

*deviceMsgCode* Specifies the type of message:<br>EFT\_DC\_Display

EFT DC PARActorPwdECRVerification

Defined in enum EFTDeviceMsgCode

deviceMsg

a string depending on the deviceMsgCode.

#### **See Also**

[pay@theTable](#page-14-0) **[Petrol Functions](#page-18-0)** 

EFT\_DC\_Display The ECR should display the Text in deviceMsg<br>EFT\_DC\_ClearDisplay The ECR should clear the displayed text. EFT\_DC\_ClearDisplay The ECR should clear the displayed text.<br>EFT DC PARGetTotalAmount The Terminal requests a pay@theTable ( The Terminal requests a pay@theTable Get Total Amount. EFT\_DC\_PARTransactionRequest The Terminal requests a pay@theTable Transaction.<br>EFT DC PARCashTransaction The Terminal signals a pay@theTable Cash Transac EFT\_DC\_PARCashTransaction The Terminal signals a pay@theTable Cash Transaction Terminal signals a pay@theTable Cash Transaction The Terminal signals to interrupt a pay@theTable The Terminal signals to interrupt a pay@theTable Transaction flow EFT\_DC\_PARPrintRequest The Terminal signals to get the ECR Receipt EFT\_DC\_PARGetReceipt The Terminal signals a pay@theTable ECR Table Receipt EFT DC PARGetReceiptPaid The Terminal signals a pay@theTable ECR Receipt Paid Amount EFT DC PARActorVerification The Terminal signals a pay@theTable Actor verification to be done by ECR<br>The Terminal signals a pay@theTable Actor and Password verification to be done by ECR EFT\_DC\_PARActorPwdEFTVerification The Terminal signals a pay@theTable Actor verification to be done by ECR with following Password verfication by the EFT EFT\_DC\_KeyPressed The Terminal signals a key activity for IFSF EFT

Terminals

## <span id="page-47-0"></span>**4.5 Applications Collection**

### **4.5.1 Applications Collection**

#### **Applications Collection**

Represents a collection of Application objects.

#### **Properties**

**Count** Returns count of items in the collection **Item** Returns an item specified by a key or zero based index

Applications holds the possible applications (card products) of the device. Each possible currency has an own application. The applications are read from the terminal after a balance request and are present after a connect from the latest balance. During open, the applications are read for VEZ+ (see also **amodeVEZpNoCounterPickup**) and KESS.

## <span id="page-47-2"></span>**4.6 Application Object**

### **4.6.1 Application Object**

#### **Application Object**

Represents an EFT application card-processing application information object. Holds also the information of the latest balance reply.

#### **Properties**

All properties are read-only.

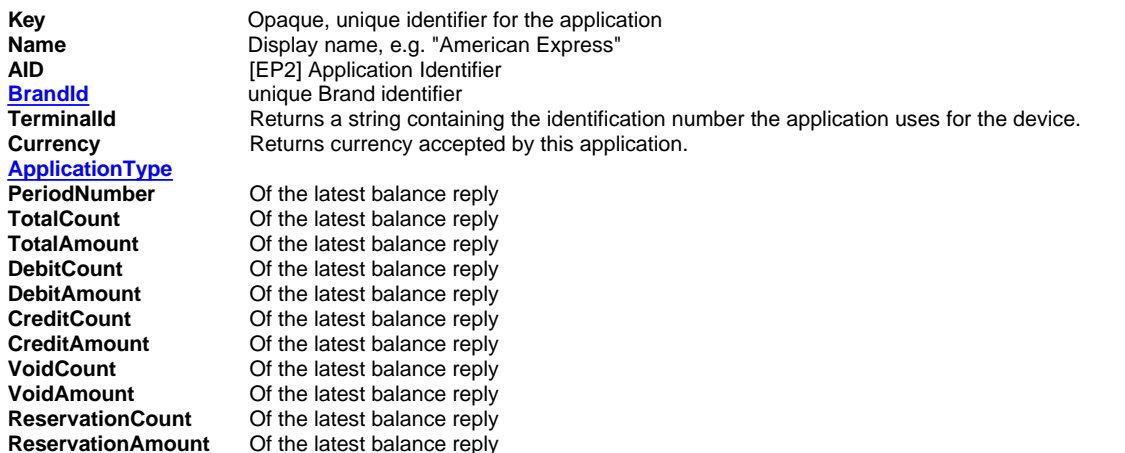

### <span id="page-47-1"></span>**4.6.2 Application Type**

#### **ApplicationType Property**

this property of the Application Object shows the type bitwise OR assembled:

#### **Value Description**

1 this Application cannot be rolled back (e.g. CASH card) ( such an application must also be commited. In case of *Commit(false)*, *Outcome* will be *true*)

## **4.7 Receipt Object**

## **4.7.1 Receipt Object**

#### **Receipt Object**

Encapsulates receipt data and preformatted text.

```
receipt.ApplicationKey
receipt.Value ( [ fieldName ] )
```
The Value property is read-only and can be used to retrieve individual receipt fields or the preformatted text. The

ApplicationKey property returns the key of the application that was used for the transaction.

### **Parameters**

*fieldName*

Optional name of requested receipt field (see [transaction-auth Message](#page-64-0)). Receipts are generally protocol and application specific. If an empty string is supplied (the default value), preformatted data is returned.

#### **Return Value**

Read access to Value property will always succeed, even if an invalid *fieldName* is supplied. An empty string will be returned in this case.

#### **Data Format**

If preformatted receipt data is requested, the property value is a string containing fixed width lines separated by carriage return new-line characters (ASCII 0x13 0x10). Two subsequent new-line characters indicate a paper-cut operation. Field values are returned as strings.

#### **Example**

Example of balance receipt containing C-style format characters

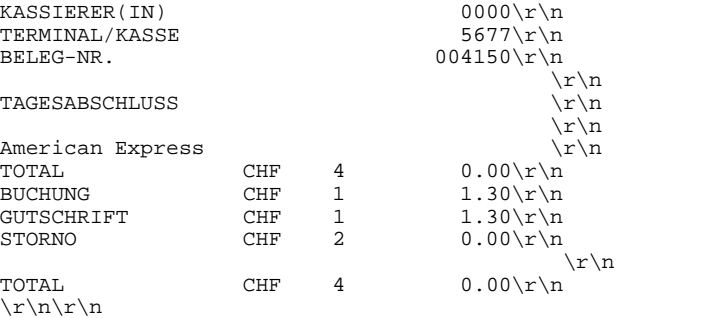

## **4.8 Devices Collection**

### **4.8.1 Devices Collection**

#### **Devices Collection**

Represents a collection of Device objects.

**Properties**

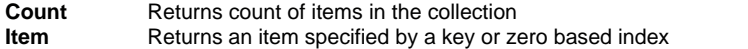

## **4.9 Device Object**

### **4.9.1 Device Object**

#### **Device Object**

Represents information about a device available through the driver. **Properties**

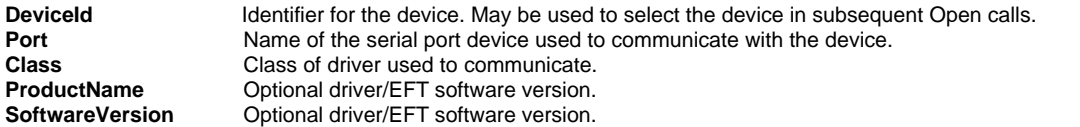

#### **Retrieving the Device List**

The following example code shows how to select a particular device from the device list at startup (with no error checking):

```
eft.Connect
eft.DeviceControl(32, 1)
eft.DeviceId = eft.Devices(0).DeviceId
eft.Open
```
## **5 Integration**

## **5.1 Integration under Windows**

### **5.1.1 Windows NT Systems (NT4, 2000, XP, 2003, Vista, 2008, 7 and Windows 8**

#### **5.1.1.1 Using under Windows NT Systems**

#### **Windows NT Systems**

The driver can be [configured](#page-54-0) to run as a service under Windows NT Systems. This option will not be set during installation.

#### **5.1.1.2 Visual Basic Script Example**

#### **Visual Basic Script Example**

The runtime library can be accessed from the Windows Scripting Host using synchronous method calls. To create a new EFTDriver object

```
 Set eft = CreateObject("eftoa.EFTDriver")
```
is called. Once this is done, we can configure and open the EFT device by calling

 eft.Async = **FALSE** eft.Currency = "CHF" eft.Open

A runtime error will be generated, when the function fails. A new transaction can be started now:

eft.Transaction "debit", 100

If no error occurs, the device is ready to

eft.Commit **TRUE**

and the transaction has completed. After that we may

eft.Close

finish the shift. Other methods and properties work as well from WSH.

### **5.1.2 Windows CE**

#### **5.1.2.1 The Windows CE Binaries**

#### **The Windows CE Binaries**

The Windows CE Binaries can be found under the *wince* directory of the distribution. The application must start the driver process manually (because Services are not supported under CE) by executing the **eftdvs.exe** file. See [Configuration](#page-54-0) for more details.

note that com ports are marked with double point in Windows CE ( e.g. "COM1:")

## **5.2 Integration under Linux**

### **5.2.1 Integration under Linux**

#### **Integration under Linux**

Under Linux and other variations of unix, only the Java and C-API interfaces are supported. The **eftapi.so** shared library module must be placed in the proper location, such as /usr/lib.

## **5.3 Integration under OSX**

### **5.3.1 Integration under OSX**

#### **Integration under OSX**

Under OSX only the Java and C-API interfaces are supported. The **libeftapi.dylib** dynamic library module must be placed in the proper location.

## **6 Using COM**

## **6.1 Using the COM/OLE Interface**

#### **Using the COM/OLE Interface**

Under Windows, the EFT driver exposes an automation interface that can easily be accessed by Automation Containers, such as VBA, Excel and native applications under C++. The Type-Library is named "Telekurs EFT/MPD Library". It is embedded in the eftoa.dll binary.

## **7 Using Java**

## **7.1 Using the Java interface**

#### **Using the Java interface**

The Java classes which implement the runtime part that plugs into the ECR application are packaged into the **eftoa.jar** file. Make sure that the file is found by your Java Virtual Machine. This implementation requires JRE 1.5 or higher. Properties are accessed by Java-like accessor functions using the set/get prefixes.

A very simple implementation, that creates a driver object looks like this (error handling omitted):

```
import tk.eft.Driver;
```

```
class ECRSample
\{public static void main(String [] args)
    \{ \}Driver driver = new Driver();
           driver.Open();
           driver.setCurrency("CHF");
           driver.setECRId("9999");
           driver.Transaction("debit", 100, 0);
           driver.Close();
    }
}
```
**Events:** to work with the Events, the processing object has to implement tk.eft.DriverEventsInterface. to enable the Events

driver.AttachEventMonitor(this) has to be called.

#### **Remarks:**

Examples for the sync/async modes (see [Async Property](#page-35-3)) and transaction program flow (see [Transaction Programming](#page-10-0) [Flow \)](#page-10-0) exists:

#### **MPDJAVA\_Test** shows:

- · Transaction sync
- · Transaction async, polling timed with *Complete(timeout)*
- · Transaction async, waiting for change with *Complete(-1)*
- · Transaction in a Thread, async, waiting for change with *Complete(-1)*

#### **MPDJAVA\_Test\_1** shows:

- · Transaction sync, watching changes with OnDeviceEvent
- · Transaction sync in a thread, watching changes with OnDeviceEvent

#### **MPDJAVA\_Test\_2** shows:

- · watching changes with OnDeviceEvent
- · waiting for completion of a async command with OnCommandComplete
- · commands sync and async
- · handling events (OnCommandComplete) to be executed asynchronously on the AWT event dispatching thread

## **7.2 Using the Events in Java**

#### **Using the Events in Java**

the Events *OnStatusChange*, *OnError*, *OnCommandComplete* and *OnDeviceEvent* can be used, to monitor the process of the driver, especially in async mode.

for this the processing object has to implement *tk.eft.DriverEventsInterface* and call *driver.AttachEventMonitor(this)*

#### **Remark**:

the Events are fired from a different thread than the event dispatching thread of the GUI. To handle these Events with Swing, see http://java.sun.com/products/jfc/tsc/articles/threads/threads1.html

how to handle this with swing: see also **MPDJAVA\_Test\_2**

#### **Example:**

```
public class MPD_Test_GUI extends javax.swing.JDialog implements
tk.eft.DriverEventsInterface{
```

```
tk.eft.Driver driver;
   ..
 .. 
   class OnCommandCompleteRunnable implements Runnable {
       int exceptionCode;
       public OnCommandCompleteRunnable(int exceptionCodeR)
{
       exceptionCode = exceptionCodeR;<br>}
 }
       public void run()
{
         /* execution of the OnCommandComplete */
          /* to be executed asynchronously on the AWT event dispatching thread */
         int completedCommand = driver.getCompletedCommand();
         driver.Complete(0);
          ..
          ..
 }
    };
   public void OnCommandComplete(int exceptionCode) { 
        OnCommandCompleteRunnable doOnCommandComplete 
                = new OnCommandCompleteRunnable(exceptionCode);
  javax.swing.SwingUtilities.invokeLater(doOnCommandComplete);<br>}
 }
   ..
   ..
   public MPD_Test_GUI(java.awt.Frame parent, boolean modal) {
          ..
          driver = new tk.eft.Driver();
          ..
          driver.AttachEventMonitor(this);
          ..
   }
```
## **7.3 Java ECR Simulator**

};

#### **Java ECR Simulator**

The souces or Minimal requirements: Installed Java Runtime Environment version 1.4 or higher

The *ECR Simulator* is a simple Simulator of Electronic Cashier Register (ECR) written in Java. It supports the basic functionality of EFT devices like Open and Close operations, Transactions and Balances as well as configuration of specific settings.

The ECR Simulator is based on the Java Interface (eftoa.jar) of the Multiprotocol Driver. Before starting the simulator, make sure that the EFT Driver is running and the ECR Device(s) are detected successfully.

The Application consists of four individual windows. Each Window can be shown and hidden individually. The general purposes of the windows are listed below:

**Main Window**: provides the basic functions between ECR and MPD.

#### Please Note:

- The amount for transactions is given in centimes
- To perform a Transaction with passed Track2 Data, the format must follow the scheme:
	- **;PAN=YMD?**
	- PAN: credit card number (12 to 19 digits)
	- Y year of expiration (2 digits)
	- M month of expiration (2 digits)
	- D additional data (0 to 20 digits)

**ReceiptLog Window**: Lists all generated Receipts received from the MPD.

**StatusLog Window**: Lists result codes of MPD method calls as well as several events thrown by the MPD Java Interface

**Property Window**: This Window lists all EFT and ECR properties supported by the Java Interface.

- Please Note:
	- "Application List" is only loaded after a balance operation
	- The "Device List" is loaded after the device control operation "Driver Query Devicelist"

Not all EFT Terminals support every available device control commands

## **8 Using .NET**

## **8.1 Using the .NET interface**

#### **Using the NET interface**

The NET interface is implemented in the **eft\_tk.dll** component.

Add to your project the project->link->NET eft\_tk.dll

A very simple implementation, that creates a driver object looks like this (error handling omitted):

```
 // Declaration
   tk_eft.Driver eft;
   // Construction
   eft = new tk_eft.Driver();
    // Execution
   eft.Connect();
 eft.Currency = "CHF";
 eft.ECRId = "9999";
   eft.Open();
   eft.Transaction("debit", 500, 0);
   eft.Commit(true);
   eft.Close();
    // CleanUp 
   eft.Dispose();
```
**Events:** to work with the Events, the processing object has to implement Handlers and set them to the driver (see also **MPDNETGUI\_Test\_1** example**)**

```
 eft.OnCommandCompleteEvent += 
   new tk_eft.OnCommandCompleteDelegate(this.OnCommandCompleteHandler);
 eft.OnDeviceEventEvent += 
   new tk_eft.OnDeviceEventDelegate(this.OnDeviceEventHandler);
 eft.OnStatusChangeEvent += 
    new tk_eft.OnStatusChangeDelegate(this.OnStatusEventHandler);
```
events should be marshaled into the event handling thread of the calling object when they affect graphic objects. This is done by the method **SetEventsMarshaled**

```
 // Set Events OnDeviceEvent and OnCommandComplete 
 // to be marshaled into this event handling thread
 eft.SetEventsMarshaled(this, tk_eft.Driver.EFT_ME_OnDeviceEvent | 
             tk_eft.Driver.EFT_ME_OnCommandComplete);
```
#### **Remarks:**

Examples for the sync/async modes (see [Async Property](#page-35-3)) and transaction program flow (see [Transaction Programming](#page-10-0) [Flow \)](#page-10-0) exists:

**MPDNETGUI\_Test\_1** shows:

- · Transaction sync
- · Transaction async, waiting for completion with OnCommandComplete
- · Transaction sync in a Thread
- · Handling of Events
- · Marshaling of events into the event handling thread

## **9 Using EFTAPI**

## **9.1 EFTAPI overview**

#### **EFTAPI Overview**

In the C-interface all methods and properties take an additional parameter containing a handle to the EFT device object. Definitions can be found in the **eftapi.h** file, the **eftapi.lib** must be linked with the client application.

```
Methods are Called with 
       EFT_MethodName(heft, ...);
```

```
Properties are read with 
       EFT_GetPropertyName(heft, &value);
```

```
Properties are set with 
      EFT_PutPropertyName(heft, newvalue);
```
#### **Example**

#### #include "eftapi.h"

```
int main()
{
   EFT HANDLE heft;
   EFT_CreateSession(&heft);
    EFT_PutECRId(heft, "9999");
    EFT_Open(heft);
}
```
#### **Remarks:**

the status fields (ActivationState, [DeviceStatusCode](#page-37-0) or [DeviceEventCode](#page-37-1)) are only updated during a EFT\_Complete call, or during a Command in synchron mode. So to read these fields in in EFT\_S\_IDLE, EFT\_S\_CONNECTED and EFT\_S\_PREPARED state call:

r = EFT\_Complete(heft, 1); // see also [Complete Method](#page-31-0) before reading the status fields. See example EFTAPI\_Test

```
EFTAPI does not fire any events
for asynchron mode:
```
 $r = EFT\_Complete(heft, -1);$  // see also [Complete Method](#page-31-0) can be used, to wait for an event, after return either [CompletedDeviceEvent](#page-36-1) or [CompletedCommand](#page-36-0) is set. this can be done in a separate thread. See example EFTAPI\_Test\_2

see how to access [Applications](#page-54-1) in EFTAPI\_Test example

**Examples** for the sync/async modes (see [Async Property\)](#page-35-3) and transaction program flow (see [Transaction](#page-10-0) **Programming Flow** ) exists:

#### **EFTAPI\_Test** shows:

- · Transaction sync
- · Transaction async, polling timed with *Complete(timeout)*
- · Transaction in a Thread, async, waiting for change with *Complete(-1)*

```
EFTAPI_Test_2 shows:
```
- · a thread for waiting for changes of ReaderStatus and completion of commands with Complete(-1)
- · commands async, waiting for changes in the CompleteThread

## <span id="page-54-1"></span>**9.2 EFTAPI Applications**

#### **Applications:**

in EFTAPI, the applications can be reached with the following functions:

**int** EFT\_GetApplicationsCount(heft, &nCount)

gives the number of applications in *nCount*

**int** EFT\_GetApplicationsProperty(heft, i, PropertyName, value, **sizeof**(value)) gives the value of the property in value as string from application i.

```
PropertyNames:
        "application-key"
        "application-name"
        "aid"
        "brand-id"
```

```
"currency"
"terminal-id"
"application-type"
the following Properties are only set on balanced applications:
"period-number"
"total-count"
"total-amount"
"debit-count"
"debit-amount"
"credit-count"
"credit-amount"
"void-count"
"void-amount"
"reservation-count"
"reservation-amount"
```
see example EFTAPI\_Test

## <span id="page-54-0"></span>**10 Configuration and Debugging**

## **10.1 Configuration and Debugging**

#### **Configuration and Debugging**

The driver is configured through the command line at startup. The following command line options are defined:

#### **/Service**

Installs the program as a Windows Service.

```
Switches in combination with /Service:<br>/AutoStart lnstall th
```
Install the Service to be started on system startup automatically (default: Manual Starting)

```
/UserName uname
```
**/Password pw** Account to run the service, default = System-account

use the Configuration File (**eftdvs.cfg**) to set the running options of the service<br>use MET START EFTMPD to start the service use NET START EFTMPD to start the service<br>use NET STOP EFTMPD to stop the service use NET STOP EFTMPD

if the Service is not running, when the client (COM or EFTAPI) tryes to connect the first time, then the client starts the service.

In this case, the client stoppes the service on termination.

#### **/UnRegServer**

Removes the Service

#### **/Console**

Runs the program on console. This parameter must be supplied to run the driver on console.

#### **/AutoMode <options>**

see **[AutoMode Overview](#page-11-1)** 

#### **/Trace <options>**

Sets [trace and debugging](#page-59-0) options. Supply -1 to enable all output.

#### **/TraceDir <path>**

Sets the directory for the trace output used for logging See [trace and debugging](#page-59-0)

## **/TraceOutput <path>**

Sets the path of the trace output file. See [trace and debugging](#page-59-0)

#### **/OPI**

start MPD in O.P.I. mode

#### **/OPI <mode>**

With mode the protocol compatibility can be set using a combination of the following values. Possible Values:

#### **OPI\_V1.3** (value 1) default O.P.I. V1.3

**OPI\_V1.2** (value 2) O.P.I. V1.2

**OPI\_V1.3\_CCREDIT\_ALL** (value 4) Authorization Response with ccredit:RctDetails

**OPI\_WAIT\_CLIENT\_ACK** (value 8) For Vending Machines, when a Commit is required

#### **OPI\_NAME\_SPACES** (value 16) Inserts the XML namespaces in the response

**OPI\_PERSISTENT\_PRINTER\_CONNECTION** (value 32) Keeps the connection to the OPI device persistent

**OPI\_DISABLE\_LOGIN\_LOGOFF\_RECEIPTS** (value 64) Disable the printing of login and logoff receipts

#### **OPI\_DISABLE\_RECONCILIATION\_WITH\_CLOSURE\_RECEIPTS** (value 128) Disable the printing of reconciliation receipts

#### **/OPISchemaLocation <path>**

set the path where the schemas are located, if needed

#### **/OPIServerPort <port>**

set the server port where mpd is listening, default is 20002

#### **/OPIDevicePort <port>**

set the device port (eg display printer), default is 20007

#### **/TextNoRef**

text in messages has no references for special characters ('ä' -> 'ae')

#### **/NoEvents**

MPD sever answers only on Requests. It does not send Status or Exception messages without request.

#### **/Port <port-name>**

Configures the driver to use specified communications port. /Port 0 disables serial communication (e.g. only VEZ +overIP) e.g. WIn32: /Port COM1 e.g. Linux: /Port /dev/ttyS0

#### **/Speed <speed>**

Drivers uses only the given speed

#### **/Protocol <protocol>**

Drivers uses only the given protocol

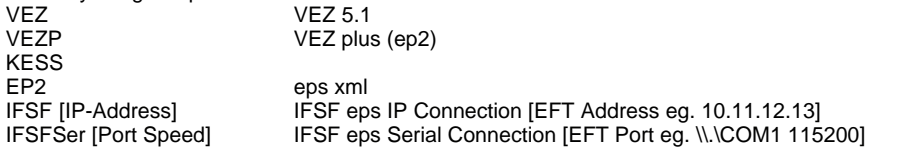

#### **/NoProbe**

normally the driver does a probing during initialization. with /NoProbe this is not done. /NoProbe needs /Port, /Speed, and /Protocol to be set

#### **/AutoStart**

normally the device driver is started on the first connect. with /AutoStart set the device driver is started immediately after initialization.

#### **/VEZMode <options>**

Configure the driver to reZ-extension functions from the EFT device. Possible values are:

- **Option Value Description**
	- 1 Enables the use of VEZ extension for the DaVinci-Terminal
		- Enable EPSYS Extension (Init function). It is available through [DeviceControl.](#page-29-0)

To start a troubleshooting session, perform the following steps:

- 1. Stop the *EFT Multiprotocol Service* if installed and running.
- 2. Open a command shell (cmd.exe) and switch to the installation directory.
- 3. On the command line, enter

**eftdvs** /Console /Trace -1

The driver will write all debug message to the console output.

#### **/EFTPort <port>**

The port where MPD is waiting for TRM connecting for VEZ+overIP. default is 8138.

#### **/ECRPort <port>**

The port where MPD is waiting for connection from ECR. default is 8137.

#### **/TID <tid>**

the default TID to be searched in LAN. Value 0 all unbounded TID's will be called in LAN.

### **/DisableBroadcast**

do not send Broadcast messages to search for device in LAN

#### **/MPDAddress**

the Broadcast Message will contain this address to indicate to the terminal to which network adapter the terminal has to connect to

#### **/NoSerialPortScan**

do not search for device on serial ports

#### **/NoZip**

do not compress the trace files

#### **/KESSGate**

use the Gateway for KESS (STP active)

#### **/DeleteLogAge**

this parameter can be used to define the log file storage time in month. Default value is 12 month.

#### **/KeepAliveMsg**

this parameter is to be set for generating a regular message flow from the server to the client

#### **/ReceiptOptions**

this parameter overdrives the Property ReceiptOptions and has be be set with a decimal value

#### **Configuration File**

You can also create a configuration file **eftdvs.cfg** and put the command line options into it. Just keep them together on the first line of the file.

The file **eftdvs.cfg** has to be in the same directory as the eftdvs executable file.

You can also create a configuration file **eftdvscfg.xml** and put the options into it. The file **eftdvscfg.xml** has to be in the same directory as the eftdvs executable file. see [Configuration with XML](#page-57-0)

#### **/ConfigDir <path>** on the commandline

Sets the directory to search for the configuration file instead of the loaddir

#### **Debugging with Log in MPD Client**

Logging of Procedure calls, returns and behaviour can be logged in the MPD client (EFTAPI or ocx).

You can create a configuration file **eftclient.cfg** and put the command line options into it. Just keep them together on the first line of the file. The file **eftclient.cfg** has to be in the same directory as the application exe. possible options are:

**/Trace <options>** 

**/TraceDir <path>** (result: eftclientYYYYMMDD.log) **/TraceOutput <path>**

**Example :** /TraceDir C:\Log

## <span id="page-57-0"></span>**10.2 Configuration with XML**

#### **Configuration with XML**

You can create a configuration file **eftdvscfg.xml** and put the options into it. The file **eftdvscfg.xml** has to be in the same directory as the eftdvs executable file.

If the MPD is not running as Service, the Commandline-Parameter **/Console** has to be set. all other parameters are set in the XML.

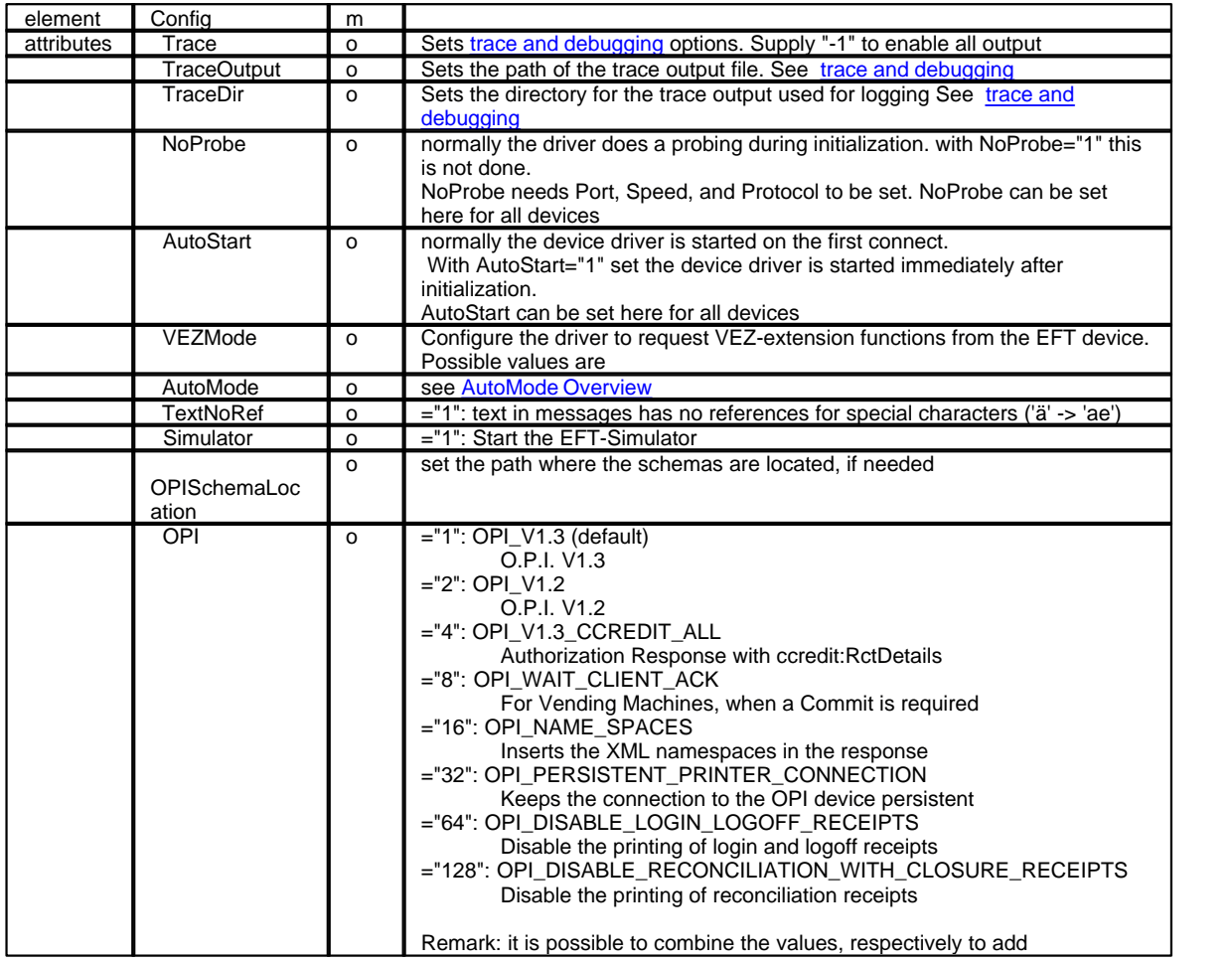

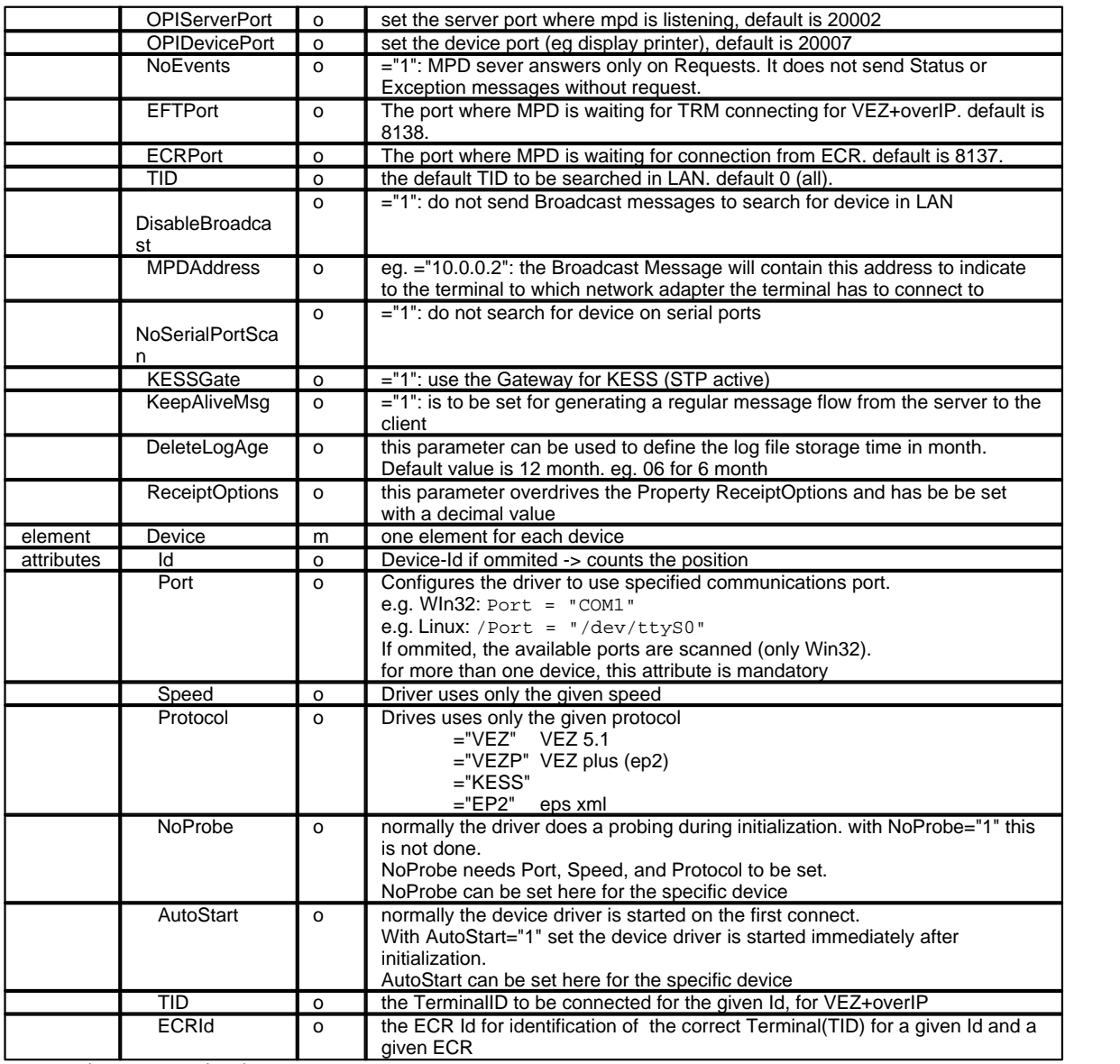

 $m =$  mandatory,  $o =$  optional

Example:

<Config Trace="logstd session" TraceDir="C:\Temp" >

```
<Device Id = "1" Port="\\.\COM2" Speed="115200" Protocol="VEZP" NoProbe = "1" AutoStart="1"/>
```

```
<Device Id = "2" Port="\\.\COM1" Speed="115200" Protocol="VEZP"/>
```
</Config>

```
Example for Terminals on IP:
<Config Trace="logstd session" TraceDir="C:\Temp" >
      <Device Id = "3" TID="20101111"/>
      <Device Id = "1" ECRId="1234" TID="20101113"/> (the DeviceId 1 on ECR 1234 selects the Terminal
with ID 20101113)
      <Device Id = "1" ECRId="1235" TID="20101114"/>
</Config>
```
<Device Id = "2" TID="20109999"/> (the DeviceId 2 selects the Terminal with ID 2010999)

- 
- **10.3 Work with the EFTSimulator**

#### **Working with the EFTSimulator**

a EFTSimulator is available in the installation (simul.exe). this EFTSimulator can be used on a serial port or with VEZ+overIP.

the configuration of the EFTSimulator can be set with commandline switches, or is asked on Startup when not set on commandline.

command line switch **/Profile**

1 davinci profile<br>2 davinci vendir davinci vending profile

#### command line switch **/Settings**

a VEZ over TCP on local host

b VEZ over TCP on remote host (/MPDAddress has to be set)

c VEZ over TCP, wait for Broadcast from MPD (cannot be run on same computer as MPD, because

Broadcast are send only to other computers)<br>1.8 VEZ on serial COM1..8 b VEZ on serial COM1..8 baudrate 115200, or define Baudrate with /Speed

command line switch **/MPDAddress** IP Address of MPD

command line switch **/Speed** Baudrate on serial port

command line switch **/DeviceId**

Terminal ID to be emulated.

simul.exe /Profile 2 /Settings 1 /Speed 38400 emulated a davinci vending terminal with Baudrate 38400 and is connected at COM1

simul.exe /Profile 2 /Settings c /DeviceId 1234 emulated a davinci vending terminal with TID 1234 witch wait for a Broadcast from the MPD and connects then with VEZ+overIP

## <span id="page-59-0"></span>**11 Trace and Debug Options**

#### **Trace and Debug Options**

Several trace and debug options may be activated to track driver operation. The following values may be combined to control the trace output:

#### **/Trace** options: **Flag Description**<br> **Description**<br> **Description**  logstd Standard log. Traces all relevant activity, suppresses trace in idle states, when no changes Trace internal messages Control Trace controller messages<br>
Port Trace serial port traffic Port Trace serial port traffic<br>Vez Trace VFZ driver Vez Trace VEZ driver<br>Session Trace EFT sessic Trace EFT session opi Trace OPIDevice requests Server Trace socket server Gateway Trace gateway activity Service Service activity Journal Debug journal access Kess Trace KESS driver<br>Warning Emit extended war Emit extended warnings pci creation of PCI audit log

#### **/TraceDir** directory:

e.g. /TraceDir c:\Temp

```
/TraceDir "c:\Program Files\Telekurs Card Solutions AG\EFT Multiprotocol
Driver\Trace" 
      /TraceDir %TEMP%
```
The Trace is written into the following files into the selected directory:

- daily in eftdvsYYYYMMDD.log (YYYYMMDD stands for e.g.. 20040902)
- · the old tracefiles will be zipped daliy into eftdvsYYYYMMDD.log.zip, per week, the is a new zip-file.
- the Zip-files are deleted after one year.

/TraceDir overwrites /TraceFile.

if /TraceDir is set, and /Trace is not set, then /Trace logstd is set automatically.

It is highly recommended, to set /TraceDir permanently to have a log of the activity in case of problems.

#### **/TraceOutput** filename:

Sets the directory and filename for the trace output into a dedicated file.

Options are given to the driver at startup time, either through the control panels Services applet, on the command line or through the configuration file eftdvs.cfg.

## **12 Socket Level Access**

## **12.1 Socket Connection**

#### **Socket Connection and frame definition**

For the communication between the application and the driver process with direct socket level access, local sockets are used as communication media.

An application may leave out the runtime library by implementing a direct local socket connection to the driver .The driver is listening on port 8137 by default.

possible access (UNIX style):

```
struct sockaddr_in sa;
      /* construct socket */ 
     if((m_socket = socket(AF_INET, SOCK_STREAM, 0)) == INVALID_SOCKET)
     \{/* construct socket failed */
            exit;
      }
     /* connect socket on localhost */
     sa.sin\_addr.s\_addr = inc\_addr("127.0.0.1");s_{a.sin\_port} = htons(8137);
     sa.sin_family = AF_INET;
      /* assynchronous connect request */ 
     if(connect(m_socket, (struct sockaddr *) &sa, sizeof(sa)) != 0)
     {
             /* connecting to driver failed */
            exit;
     }
      /* send frames with send */
     /* receive frames with recv */
On the local socket, data is organized in frames, which have the following common header of five octets length:
            flags(1) length(4)
The flags field is unused and must be set to zero. Frame contains length bytes XML data in UTF-8 format. 
send size:
     #define HEADER_SIZE 5
     frameBuffer[0] =0;
     size = frameBuffer.size - HEADER SIZE;
     frameBuffer[1] =0;
```

```
frameBuffer[2] =0;
     frameBuffer[3] = size / 0x100;frameBuffer[4] = size % 0x100;
receive size:
     #define HEADER_SIZE 5
     receiveSize = 0x100 * frameBuffer[3] +frameBuffer[4] + HEADER_SIZE
\mathcal{L}^{\text{max}}
```
## **12.2 EFT Control Protocol**

#### **EFT Control Protocol**

The EFT Control Protocol describes the communication between the application and the driver process with direct socket level access.The protocol defines a set of messages, possible message flows and which attributes may or must be

supplied with messages. All messages are presented in XML format. all messages contain the properties as attributes. a message can also hold the receipt as element.

for the list of messages see **Driver-definition.xml** message. for definition of the attributes, see [Driver-definition.xml](#page-61-0)

request-response pairs represent operations on the protocol layer. instead of the response, also a [exception Message](#page-67-0) can be sent by the driver in case of error.

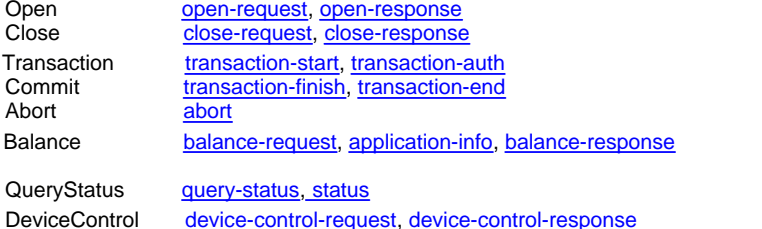

Additionally[, status](#page-68-1) and [exception-messages](#page-67-0) may be sent driver side in a broadcast fashion.

All messages contain the id attribute, which is assigned by the client application and is returned with subsequent notification and response messages.

## <span id="page-61-0"></span>**12.3 driver-definition.xml**

#### **driver-definition.xml**

This file describes the messages and attributes for socket level access. this file is located in the installation directory, subdir "Lib"

the elements "method" describe the different messages and the attributes in it.

the elements "attribute" describe the format and length of the attributes.

the definition of the methods and attributes can be found in this help under "Runtime Library/Driver Object/Methods" and "Runtime Library/Driver Object/Properties"

## **12.4 connectproperties-request Message**

#### **connectproperties-request**

typical XML to be sent to the driver after a connection has been established

```
<connectproperties-request
     id=""
     operation-mode="interactive"
     ecrid="9999"
     cashier="1"
     language="de"
     device-id="1"
     printer-width="40"
     receipt-options="64"
     use-mode="0" 
     auto-mode="1"
```

```
/>
```
for the list of attributes see [Driver-definition.xml](#page-61-0) message "connectproperties-request" see [Driver-definition.xml](#page-61-0)

## <span id="page-61-1"></span>**12.5 open-request Message**

#### **open-request Message**

Requests an [open](#page-24-0) operation.

typical XML to be sent to the driver.

```
<open-request 
      id=""
      operation-mode="interactive" 
      ecrid="9999"
      cashier="1" 
      printer-width="40" 
      language="de" 
      device-id="1" 
      receipt-options="0" 
      use-mode="0" 
      auto-mode="1"
/>
```
for the list of attributes see [Driver-definition.xml](#page-61-0) message "open-request" for the description of the attributes see [Open Method:](#page-24-0) Properties in. for definition of the attributes, see [Driver-definition.xml](#page-61-0)

until the response is received [application-info Messages](#page-68-0) are sent, and a [status Message](#page-68-1) is sent by the driver.

## <span id="page-62-0"></span>**12.6 open-response Message**

#### **open-response Message**

```
Reply from the driver to an open-request message.
<open-response 
     id="" 
     ecrseq="40" 
     ecrid="9999" 
     actseq="0" 
     terminal-id="" 
     time="20051117 10:46:00" 
     receipt-copy-count="1"
> and \sim<receipt>
Test Kunde 
Teststrasse 358 
TestOrt 
SCHICHTANFANG 
Act-Id: 3
Attendant: 1<br>ECR-Id: 9999
ECR-Td:
17.11.2005 10:46
________________________________________
```

```
</receipt>
```

```
</open-response>
```
for the list of attributes see [Driver-definition.xml](#page-61-0) message "open-response" for the description of the attributes see [Open Method:](#page-24-0) Properties out. for definition of the attributes, see [Driver-definition.xml](#page-61-0)

until the response is received [application-info Messages](#page-68-0) are sent, and a [status Message](#page-68-1) is sent by the driver.

## <span id="page-62-1"></span>**12.7 close-request Message**

#### **close-request Message**

Request a [close](#page-24-1) operation on the EFT device. typical XML to be sent to the driver.

<close-request id=""

/>

```
ecrid="9999" 
       cashier="1" 
       device-id="1" 
       auto-mode="1"
for the list of attributes see Driver-definition.xml message "close-request"
```
for the description of the attributes see [Close Method](#page-24-1) Properties in. for definition of the attributes, see [Driver-definition.xml](#page-61-0)

until the response is received a [status Message](#page-68-1) is sent by the driver.

## <span id="page-63-0"></span>**12.8 close-response Message**

#### **close-response Message**

Reply from the driver to a close-request message.

```
<close-response 
    id=""
    ecrid="9999" 
    ecrseq="40" 
    receipt-copy-count="1"
> and \sim<receipt>
Test Kunde 
Teststrasse 358 
TestOrt 
SCHICHTENDE 
Act-Id: 3
Attendant: 1<br>ECR-Id: 9999
ECR-Id:17.11.2005 10:46
```
</receipt> </close-response>

for the list of attributes see [Driver-definition.xml](#page-61-0) message "close-response" for the description of the attributes see [Close Method:](#page-24-1) Properties out. for definition of the attributes, see [Driver-definition.xml](#page-61-0)

\_\_\_\_\_\_\_\_\_\_\_\_\_\_\_\_\_\_\_\_\_\_\_\_\_\_\_\_\_\_\_\_\_\_\_\_\_\_\_\_

until the response is received a [status Message](#page-68-1) is sent by the driver.

## <span id="page-63-1"></span>**12.9 transaction-start Message**

#### **transaction-start Message**

Initiates a [transaction](#page-25-0) operation on the EFT device.

typical XML to be sent to the driver:

```
<transaction-start 
      id=""
      ecrid="9999"
      cashier="1" 
      amount="300" 
      amount-orig="0" 
      function="debit" 
      options="0" 
      language="de" 
      currency="CHF" 
      ref-number=""
```

```
trx-ref-num="" 
auth-code="" 
entry-mode="A" 
track2="" 
track3="" 
device-id="1" 
trx-timeout="60" 
card-remove-indicator="0" 
dcc-mode="0" 
dcc-original-date=""
```
/>

for the list of attributes see [Driver-definition.xml](#page-61-0) message "transaction-start" for the description of the attributes see [Transaction Method](#page-25-0): Properties in. for definition of the attributes, see [Driver-definition.xml](#page-61-0)

until the response is received, [status Message](#page-68-1) may be sent by the driver.

## <span id="page-64-0"></span>**12.10 transaction-auth Message**

#### **transaction-auth Message**

Returnes EFT data after successful authorization.

```
<transaction-auth 
      id="" 
      amount="300" 
      auth-code="CBA00Z" 
      ref-number="21325001" 
      trx-ref-num="45768725285" 
      ecrseq="1" 
      time="20051117 13:55:00" 
      card-number="F86AEB95B196A57E" 
      card-expiration="1205" 
      pos-entry-mode="A" 
      contract-number="5910012" 
      terminal-id="36111302" 
      application-name="American Express" 
      application-key="VEZ40" 
      brand-id="40" 
      auth-text="BEWILLIGT" 
      booking-period="1234" 
      encrypted-pan="" 
      referral-phone-number="" 
      aid="A00000000410" 
      actseq="2211" 
      receipt-copy-count="2" 
      dcc-mode="0" 
      currency="CHF"
> and \sim<receipt>
TKC EFT Simulator 
(testing only) 
5910012 
TRANSAKTIONS-BELEG TRANSACTION-RECEIPT
BUCHUNG 
American Express 
3758 11XXXX XX115 1205 A<br>Periode: 1234
Periode:<br>Trm-Id:
                                Trm-Id: 36111302
Attendant: 1
ECR-Id: 9999
```
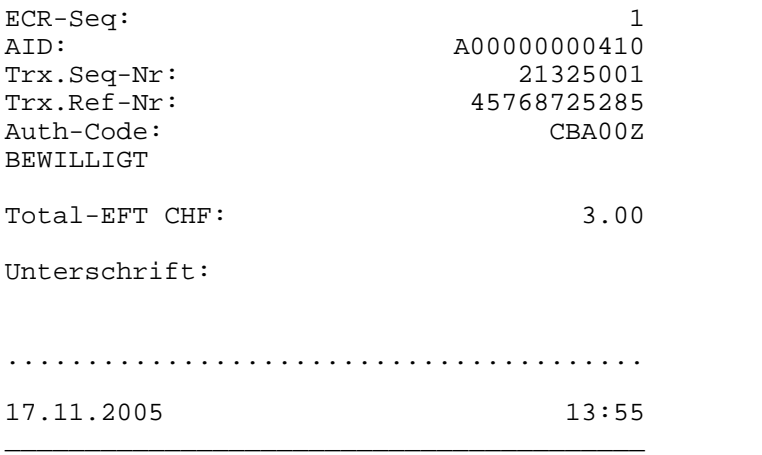

</receipt>

</transaction-auth>

for the list of attributes see **Driver-definition.xml** message "transaction-auth" for the description of the attributes see [Transaction Method](#page-25-0): Properties in. for definition of the attributes, see [Driver-definition.xml](#page-61-0)

until the response is received, [status Message](#page-68-1) may be sent by the driver.

## <span id="page-65-0"></span>**12.11 transaction-finish Message**

#### **transaction-finish Message**

Sent by the client to commit or rollback a preceeding transaction operation on the same session.

```
<transaction-finish 
      id="" 
      outcome="1"
/>
```
#### **Attributes**

outcome boolean Specifies whether to commit (1) or rollback(0) the transaction.

for the list of attributes see [Driver-definition.xml](#page-61-0) message "transaction-finish" for the description of the attributes see [Commit Method](#page-27-0): Properties in. for definition of the attributes, see [Driver-definition.xml](#page-61-0)

## <span id="page-65-1"></span>**12.12 transaction-end Message**

#### **transaction-end Message**

Sent by the driver to confirm the outcome of a transaction after a transaction-finish message.

```
<transaction-end 
      id="" 
      outcome="1" 
      amount="0" 
      commited-amount="5005"
```

```
/>
 Attributes
```
outcome boolean Specifies whether the transaction was commited(1) or rolledback(0).

for the list of attributes see [Driver-definition.xml](#page-61-0) message "transaction-end" for the description of the attributes see [Commit Method](#page-27-0): Properties in. for definition of the attributes, see [Driver-definition.xml](#page-61-0)

## <span id="page-65-2"></span>**12.13 abort Message**

#### **abort Message**

performes an [abort](#page-28-0) operation.

typical XML to be sent to the driver.

```
<abort 
       id="" 
       ecrid="9999"
/>
```
for the list of attributes see **Driver-definition.xml** message "abort" for the description of the attributes see [Abort Method](#page-28-0): Properties in. for definition of the attributes, see **[Driver-definition.xml](#page-61-0)** 

## <span id="page-66-0"></span>**12.14 balance-request Message**

#### **balance-request Message**

Requests an **balance** operation.

typical XML to be sent to the driver.

```
<balance-request 
      id="" 
      operation-mode="interactive" 
      ecrid="9999" 
      device-id="1"
/>
```
for the list of attributes see [Driver-definition.xml](#page-61-0) message "balance-request" for the description of the attributes see [Balance Method](#page-28-1): Properties in. for definition of the attributes, see [Driver-definition.xml](#page-61-0)

until the response is received [application-info Messages](#page-68-0) are sent by the driver.

## <span id="page-66-1"></span>**12.15 balance-response Message**

#### **balance-response Message**

Reply from the driver to an balance-request message.

```
<balance-response 
      id="" ecrseq="40" 
      balance-time="20051117 13:42:00" 
      receipt-copy-count="1"
> and \geq<receipt>
TestKunde 
Teststrasse 358 
TestOrt
```
TAGESABSCHLUSS

TOTAL

17.11.2005 13:42

</receipt>

for the list of attributes see [Driver-definition.xml](#page-61-0) message "balance-request" for the description of the attributes see [Balance Method](#page-28-1): Properties in. for definition of the attributes, see **Driver-definition**.xml

\_\_\_\_\_\_\_\_\_\_\_\_\_\_\_\_\_\_\_\_\_\_\_\_\_\_\_\_\_\_\_\_\_\_\_\_\_\_\_\_

<sup>&</sup>lt;/balance-response>

until the response is received [application-info Messages](#page-68-0) are sent by the driver.

### <span id="page-67-1"></span>**12.16 query-status Message**

#### **query-status Message**

Requests an status message from the driver.

typical XML to be sent to the driver.

```
<query-status 
      id="" 
      ecrid="9999" 
      device-id="1" 
      auto-mode="1"
/>
```
This message is answered with a [status message](#page-68-1).

### <span id="page-67-2"></span>**12.17 device-control-request Message**

#### **device-control-request Message**

Requests an extended terminal [device operation](#page-29-0), like initialization and submission.

```
<device-control-request 
      id="" 
      device-id="1" 
      device-control-class="1" 
      device-control-command="3" 
      device-control-data=""
/>
```
for the list of attributes see *Driver-definition.xml* message "device-control-request" for the description of the attributes see **DeviceControl Method:** Properties in. for definition of the attributes, see [Driver-definition.xml](#page-61-0)

## <span id="page-67-3"></span>**12.18 device-control-response Message**

#### **device-control-response Message**

Contains response data from a device-control operation.

```
<device-control-response 
      id="" 
      device-control-result="0" 
      device-control-data="" 
      receipt-copy-count="0"
> and \sim<receipt/>
</device-control-response>
```
the receipt element may contain a receipt

for the list of attributes see **Driver-definition.xml** message "device-control-response" for the description of the attributes see **DeviceControl Method**: Properties in. for definition of the attributes, see [Driver-definition.xml](#page-61-0)

### <span id="page-67-0"></span>**12.19 exception Message**

#### **Exception Message**

This message is sent by the driver to indicate a failure condition. If the client has an outstanding operation running on the session, the operation is aborted before the exception message is sent.

```
<exception 
      exception-code="504" 
      exception-message="Schicht geschlossen" 
      id=""
```
/>

#### **Attributes**

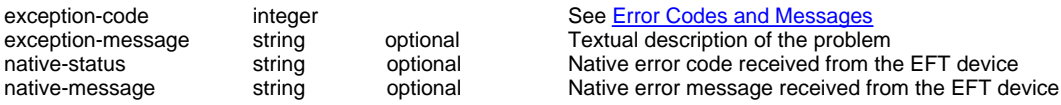

native-status string optional Native error code received from the EFT device

## <span id="page-68-1"></span>**12.20 status Message**

#### **status Message**

The driver notifies the client of device status changes (device event) using this message.

```
<status 
      id="" 
      device-status-code="1" 
      device-event-code="0" 
      device-application-key="" 
      device-aid="" 
      activation-state="1"
/>
```
for the list of attributes see [Driver-definition.xml](#page-61-0) message "status" for the description of the attributes see [DeviceEvent Event](#page-45-0) for definition of the attributes, see [Driver-definition.xml](#page-61-0)

## <span id="page-68-0"></span>**12.21 application-info Message**

#### **application-info Message**

This message is sent by the driver to anounce application table changes to the client.

```
message after a open-request
<application-info 
      id="" 
      application-key="VEZ01" 
      application-name="Maestro-CH" 
      brand-id="1" aid="" 
      currency="CHF" 
      terminal-id="000020991463" 
      balance-time="" 
      first-app="0" 
      application-type="0"
/>
```
 after a balance-request, brands with bookings are reported with additional attributes <application-info id=""

```
application-key="VEZ40" 
application-name="American Express" 
brand-id="40" 
aid="A00000000410" 
currency="CHF" 
terminal-id="000000000000" 
first-app="1" 
application-type="0" 
period-number="0" 
total-count="1" 
total-amount="300" 
debit-count="1" 
debit-amount="300"
```

```
/>
```
**Attributes**

first-app="1" indicates the first application of a new application table

for the list of attributes see <u>Driver-definition.xml</u> message "application-info" for the description of the attributes see <u>Application Object</u> Properties. for definition of the attributes, see [Driver-definition.xml](#page-61-0)

# **Index**

## **- A -**

Abort Method 23 ActivationState Property 30 Application-Info Message 63 ApplicationKey Property 30 Applications Collection 42 Applications Collection Application Object 42 Applications Property 30 Async Property 30 AuthCode Property 35 AutoMode 6, 37

## **- B -**

Balance Method 23

## **- C -**

C API 48 CardExpiration Property 30 CashBack 40 Cashier Property 31 Close Method 19 Close-Request Message 57 Close-Response Message 58 ComfortPay 9 Commit Method 22 CommitPartial Method 22 Complete Method 26 Configuration and Debugging 49 Connect Method 27 connect, connectproperties-request 56 Coupon 9 CustomerLanguage 39

## **- D -**

DCC rates table 24 Device Object 43 Device-Control-Response Message 62 DeviceEventCode Property 32 Devicelist 24 Devices Collection 43 DeviceStatusCode Property 32 Disconnect Method 27

Driver Object 17 Driver Shutdown 24 DriverAddress Property 32 DriverControl Method 24 Driver-Control-Request Message 62

## **- E -**

ECR Information Properties 33 ECRID 39 EFT Control Protocol 55 Error Codes and Messages 16 Exception Code 40 Exception Message 62 ExceptionCode ExceptionMessage Properties 33

## **- G -**

gas station 13 General Operations 3 Get Device 24 Get Device Result 24 GiftCard 8

## **- I -**

IccControl 25 IFSF 13

## **- L -**

Language 39 Language Property 33 Linux 44

## **- M -**

Mobile Coupon 9 Mobile Voucher 8

## **- O -**

OnCommandComplete Event 40 OnDeviceEvent Event 40 OnError Event 40 OnStatusChange Event 40 Open Close Balance and Submit Operations 6 Open Method 19 Open-Request 56

Open-Response Message 57 OperationMode Property 34 OSX 45

## **- P -**

PAN key entry 22 PARActor 39 PARActorPwd 39 PARAmount 39 PARCPMethod 39 PARCurrC 39 PARCurrE 39 PARRefNum 39 partial approval 22 partial commit 22 petrol 13, 14, 15 Petrol Key Code 15 Print 39 PrinterWidth 34 PrintOnEFT Method 28, 29, 38

## **- Q -**

QueryStatus Method 23

## **- R -**

Receipt 34, 39 Receipt Object 42 Receipt Properties 34 ReceiptCopyCount 34 ReceiptMerchantText 34 ReceiptOptions 34 ReceiptText 34 RefNumber Property 35 Release Device 24 Runtime Library 15

## **- S -**

Status Message 63 Status Property 36 Submission 24

## **- T -**

TerminalID 39 Time Property 36 Timeouts 17 Tip 38 TipAmount 38 TopUp 8, 24, 36 TopUp Voucher Services 24 Trace and Debug Options 54 Track2 Property 37 Transaction Method 20 Transaction Operation 3 Transaction Options 22 Transaction-Auth Message 59 Transaction-End Message 60 Transaction-Finish Message 60 Transaction-Start Message 58 TrxRefNumber Property 35

## **- U -**

Using the COM/OLE Interface 45 Using the Java interface 45

## **- V -**

Validation Method 23 Voucher Services 24

## **- W -**

Welcome<sub>1</sub> Windows 44
